HOW TO BACK UP, UNLOCK OR MODIFY COPY-PROTECTED SOFTWARE \$250

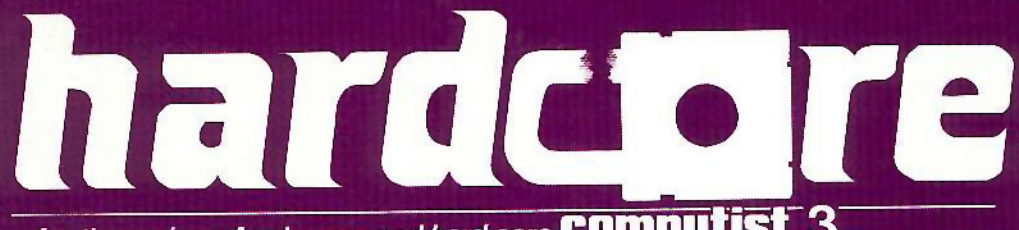

for the serious Apple user and hard-core **COMPUTIST** 3

## **MAKING YOUR OWN ADVENTURE MAPS**

## **PARAMETERS FOR COPY II PLUS**

## **NO MORE BUGS: THE SEQUEL**

**REVEALING HIDDEN LOCATIONS ON THE TEXT PAGE** 

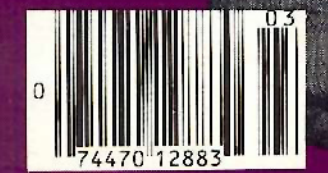

## REPLAY II Apple Program Copy And Development System

- **Disk Formatting Irrelevant**
- **Does not interfere with other cards**
- **Card is transparent until copy is desired**
- Copies all 64K with 'no' compression
- Menu driven
- Copy and restart in under 15 seconds
- Copies memory resident programs
- Analyze programs
- Development tool
- **Transparent step & trace**
- **Backwards & forward disassembly scroll**

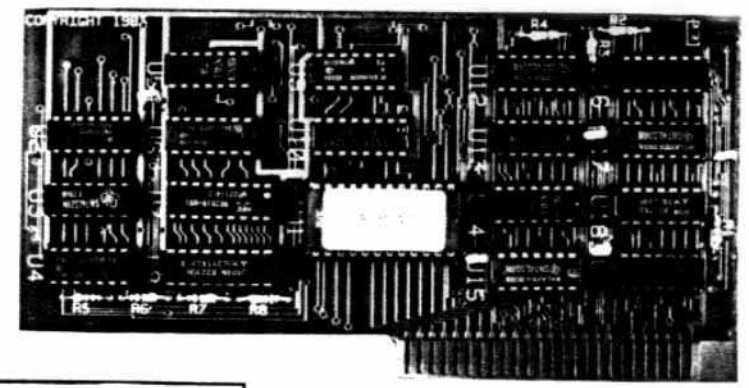

Why ours is better!

- 1. Accurate copy of memory 2. Language card not needed to copy or run - when using Replay Card
- 3. Fast copy & restart  $-15$  seconds  $-$

Now for<br>Ile Also

- 4. Analysis programs and 60
- pages of documentation 5. Copy system in eprom . No need to boot other disks at copy time -

To order or request info: Write or call

Micro-Analyst, Inc. P.O. Box 15003 Austin, TX 78761 [512] 926-4527

Dealer Inquiries Welcome

Cost: \$130.00 (includes postage) Outside U.S./Canada add \$10 shipping Texas residents add \$7.50 sales tax VISA/MASTER CARD accepted!!

REPLAY II is intended to be used as an analysis tool, for program development, and for making archival backup copies.

\*Apple is a registered trademark for Apple Computers Inc.

REPLAY II is an interface card that is slot independent. Users can stop a program, examine and change memory, or copy the program, and restart. Control of the APPLE is obtained by pressing the remote switch which comes on an 18 inch cord outside the APPLE. REPLAY II does not copy the original disk, rather it copies the program executing in memory. If a copy is desired a blank disk is inserted in drive 1 and the options on the menu are contained in the eprom on the REPLAY II card, no other disk needs to be booted for copying, unlike other copy cards. The very act of booting another disk alters memory which is detectable by some protected software.

REPLAY II does not change ANY memory. Extra memory is buffered to allow copying and analysis without altering the original memory contents. Other copy cards always change specific points in the original memory. REPLAY II faithfully reproduces the lower 48K of memory in a fast load format. The upper 16K can also be copied for a 64K copy. Standard DOS 3.3 files are created automatically for storage on floppy or hard disks. A RAM card is needed for this.

REPLAY II is fully documented in a 60 page manual. Utility programs supplied with the REPLAY II card include Program Analysis, Comparisons, Packing and Compression. A language card is not needed to run packed program copies.

Because most programs are written in Assembly language, the user should be familiar with Assembly in order to fully utilize the advanced Analysis and Packing programs. Users can now freeze a binary program and perform a transparent step or trace while continuous disassembly is shown. View text or hires during trace.

REPLAY II can automatically move protected APPLESOFT programs to a standard DOS 3.3 disk for listing or modification.

Now game players can save a game at any level and QUICKLY restart with the REPLAY II card. Users can freeze games, change vanables to obtain unlimited ships or power, etc., then restart the program. Saving high scores is easy!

Minimum requirements are an APPLE II and a single disk drive.

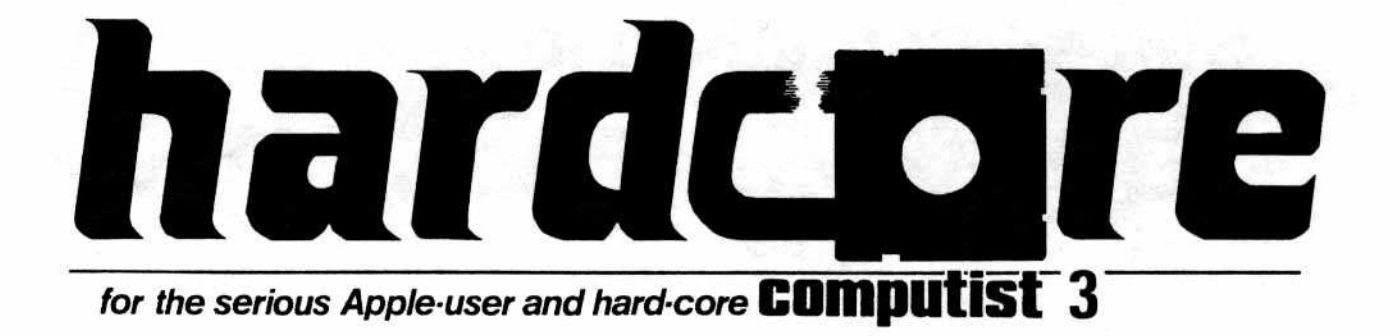

#### FOLLOW-UP

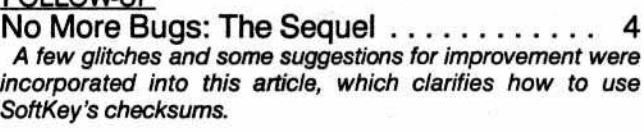

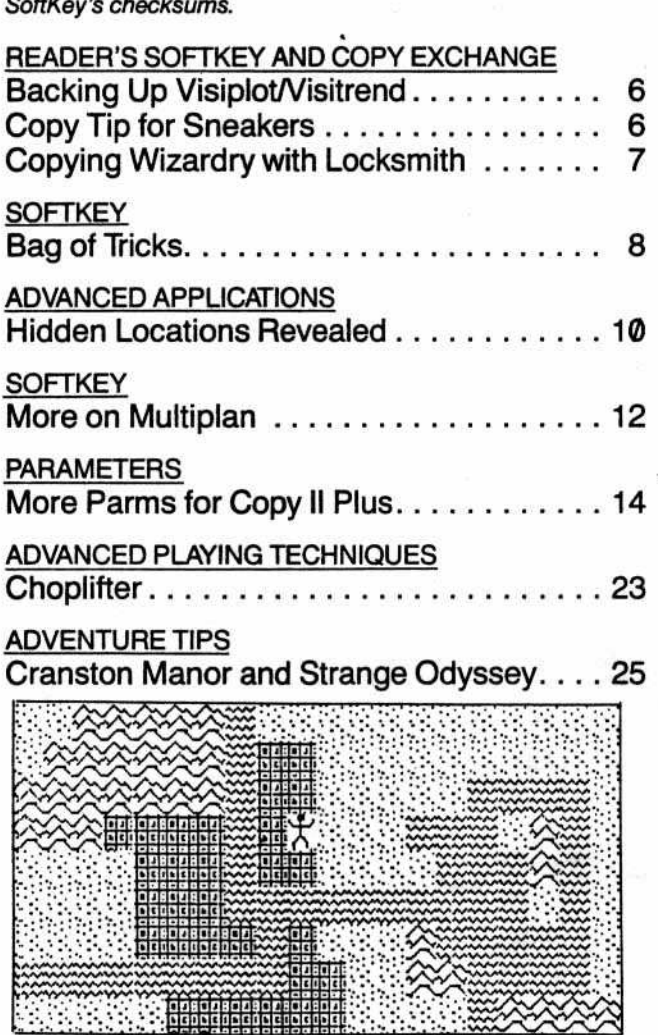

#### SPECIAL FEATURE

Map Maker 26 *For adventure game* **writers** *and enthusiasts, we present 8 program* **to** *construct* **oneS own** *maps.*

#### **Departments**

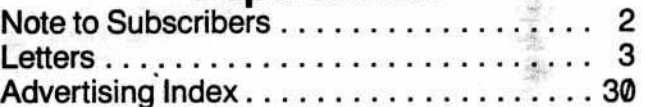

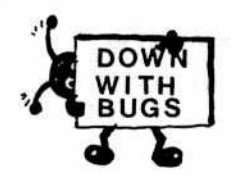

### **Program Index**

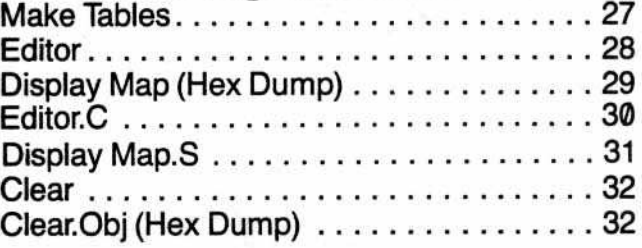

## **Checksum Index**

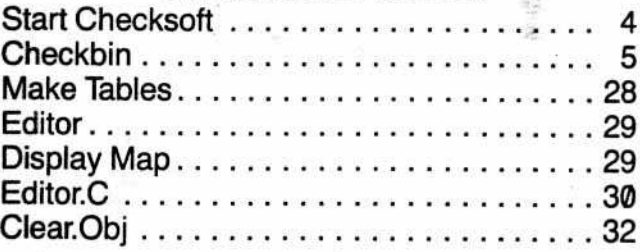

.**Checksums** fo~ **binary listings are found along** $s$  ide the hexadecimal dumps, to the right of a dot**ted Ime. Checksums for Applesoft are listed separately. More information on SoftKey's Check**sums can be found in HAROCORE COMPUTIST **#1. To order back issues, send \$2.50 (plus \$1.00 for postage in Norlh America; \$2.00** for all **others)** to HARDCORE, P.O. Box 44549, Tacoma, Washington 98444. •

## Some Information for Subscribers

I just received my first issue of HARDCORE COM-PUTIST. I think it's great, but I am slightly confused. I hope you can help me.

The issue I received says it's HARDCORE COM-PUTIST #1 (the one with green bugs on the front). On page 3 it says that you just split HARDCORE COMPUT-ING into CORE and HARDCORE COMPUTIST.

On that same page it says that CORE's Graphics Issue and HC #1 make up the legendary HARDCORE COM-PUTING #4. What I want to know is how to get the first three issues of HARDCORE COMPUTING plus the updates.

In addition, I recently received a gray flyer with a red apple on the cover from you. The flyer mentions that SoftKey made something called THE BEST OF HARD-CORE COMPUTING, which is available for \$9.95. Is this a consolidation of the first issues and their updates? If so, where can I buy it?

> Vinny Perez Alameda. Califomia

We apologize to all those who have been confused by our recent format and name changes. As our original subscribers know, our magazine used to be published sporadically-as many as six months would elapse between issues. For commercial and production reasons, *we decided to split the magazine content* of *the* old HAR[).. CORE COMPUTING. In this way we could publish our magazine monthly, make mass market distribution more feasible, ease our production headaches, and increase

the advertising potential per *issue.* Thus far, the change *has* worked for the *better and we* have been coming out monthly (more or less) since April. To help those still confused, here is a complete list of HARDCORE/CORE publications.

HARDCORE COMPUTING #1 (old series) Update  $1.1$  - newsletter HARDCORE COMPUTIST #2 (old series)  $Update 2.1 - newsletter$ HARDCORE COMPUTIST #3 (old series)  $Update 3.1 - newsletter$  $Update 3.2 - newsletter$ 

CORE Graphics (Spring 1983)-late April HARDCORE COMPUTIST #1-early June HARDCORE COMPUTIST #2-early July  $CORE$  *Utilities* (Summer 1983)-August HARDCORE COMPUTIST #3-in your hands

*Furthermore,* since we have sold out of HARDCORE COMPUTING #1 and #2 (old series), we have decided to publish a consolidation of the old series, rather than reprinting them. THE BEST OF HARDCORE COMPUTING is available at a pre-publication price of \$9.95.

Hopefully, this explanation will clear up some confusion. *"you* have *any comments or* suggestions *tor* either *01* our magazines, please send them to us. And, once again, sorry*tor* the confusion.

## hardc**io**re

Publisher/Editor: Charles A. Haight

Managing Editor: Dennis Bloomquist

Manuscripts Editor: Julie Joringdal

Production Manager: David C. Smith

> **Technical Editing:** Gary Peterson Robb Canfield **Ray Darrah** Dave Thompson

#### Advertising:

Tanyalee Erwjn Hardcore Advertising 3710-100th Street sw Tacoma, Washington 98499

**Circulation Manager:** Tanya Goodroad

Illustrators:

**Todd Osborne** Doug West Luke West Steve West

Cover Art: **Todd Osborne** 

Typeset via Modem: Graphic Services Tacoma, WA

Printing: Grange Printing, Inc. Seattle, WA

Publishing: Softkey Publishing P.O. Box 44549 Tacoma. WA 98444 (206) 581-6038

Entire contents copyright 1983 by SoftKey Publishing. All rights reserved. Copying done for other than personal or internal reference (without express written permission from the publisher) is prohibited.

The editorial staff assumes no liability or responsibilty for the products advertised in the magazine. Any opinions expressed by the authors are not necessarily those of HARD-CORE COMPUTIST or SoftKey Publishing.

Address all editorial, advertising, and subscription inquiries to the proper department, HARDCORE COMPUTIST, P.O. Box 44549, Tacoma, WA 98444. (For subscription information see page 30.) Return postage must accompany all manuscripts, drawings, photos, disks, or tapes if they are to be returned. No responsibility can be assumed for unsolicited manuscripts. We suggest you send only copies. ited manuscripts. We suggest you send only copies.

DOMESTlC DEAlER RATES sent upon request, or call (206) 581-6038.

Apple usually refers to the Apple II or II Plus computer and is a trademark of Apple Compulers, Inc.

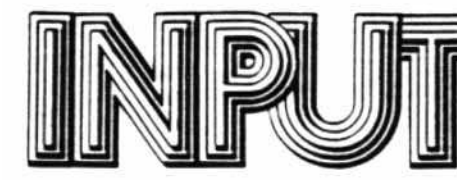

## Zork Footnote

I would like to provide an epilogue to the "Zork Softkey" (HARDCORE COMPUTIST #1, page 5). The author noted that this method works for Zork I, II, and III. I have discovered that this method will also copy Infocom's Deadline. I have not tried this on Starcross or Suspended yet. but I would guess that they are protected similarly.

> Mark Erdman Geneseo, Illinois

## Family Affair

I really enjoyed your magazine. even though I only ordered a sample issue. Therefore I am subscribing for an entire year. It's great when somebody can spot the artides from the ads in a magazine.

#### Richard Kahn New York City

Your magazine is most informative. I especially appreciate Jerry Scott's column: "Using VISicaIc for. Job Costing."

I can't wait for more information on data base programs. Would you recommend and explain the differences among those available?

> Helen Kahn (Mother of the above trying to keep up.) New York City

Hi, Mom! Our companion magazine, CORE, will publish a special issue devoted to data base information, programs, etc. We hope that issue will cover your needs.

## Leaping Lizards!

I would like to bring some information to light. By accident I did not put a TAB over the write-protect notch on my copy of PFS. and despite the warning in HARDCORE COM·

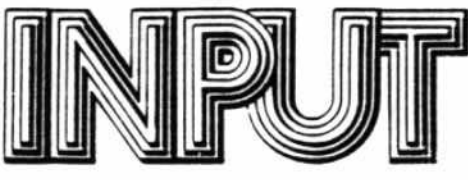

PUTIST #1 (page 9), I did not tum into a lizard.

If anyone should tum into a lizard, I know a great zoologist.

> David Muskate! Westbury, New York

## How Free the Press?

I am convinced that a subscription to your publication will be a worthwhile expense-not so much from what your publication will cover, but from the resistance that you ran into from other sources when you attempted to publish the data. I too have run into that same resistance when I attempted to publish my own federal income tax software program without "screwing" the public by going through a middle man and

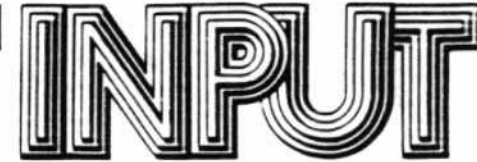

charging them an arm and a leg to purchase the program. I too have some interesting stories to tell about coming up against the establishment and trying to market something worthwhile and reasonably priced.

> Stanley M. Janow TAXMAN Hayward, California

### Correction

The cover of the last issue of HARDCORE COMPUTIST was showered with compliments and praise; however, we incorrectly identified the cover artist in our masthead as Steve West. The actual illustrator was his brother, Luke West. Steve is working on the cover for HARD-CORE #4. Our apologies to the West brothers for this mistake.

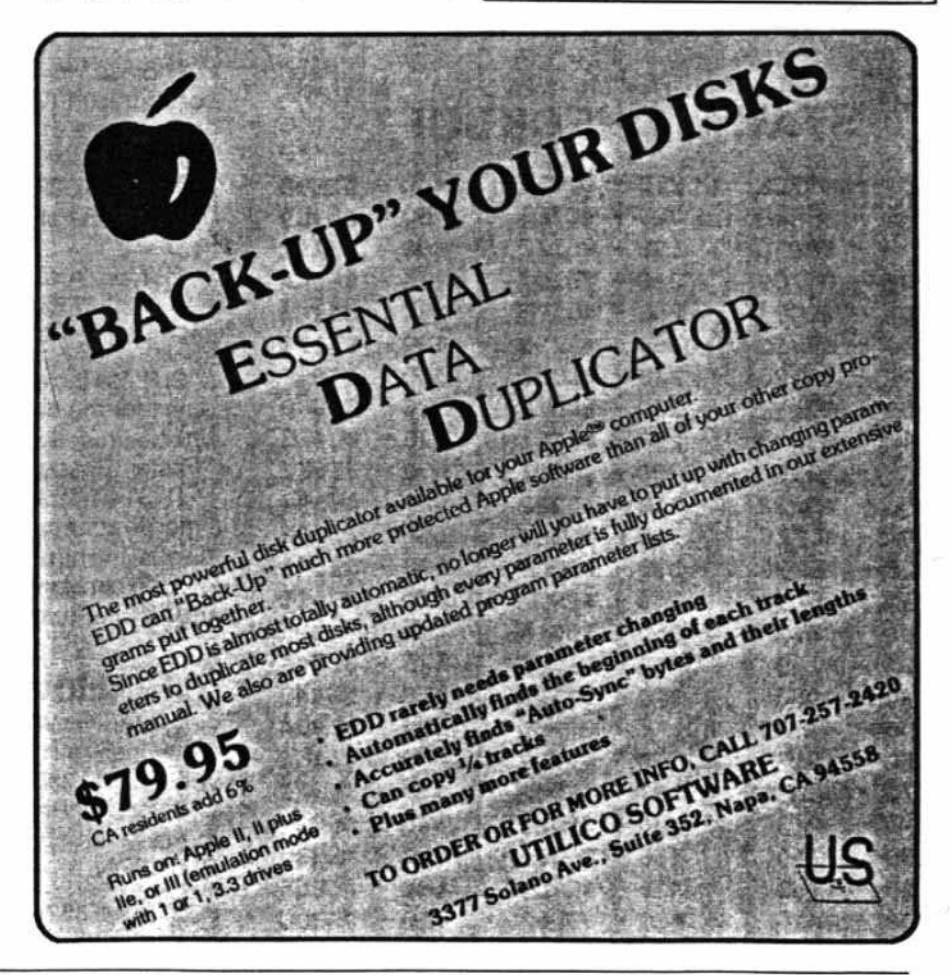

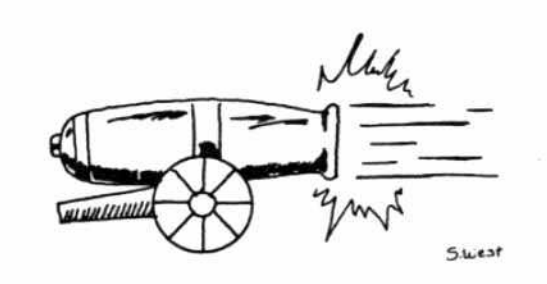

Well, we tried. HARDCORE COMPUTIST #1, our "No More Bugs" issue, contained two extensive utilities to help readers identify their typographical errors in listings from our magazines. Unfortunately, our "Start Checksoft" listing had two (gasp!) bugs in it, and there was some confusion over how to use the two programs. The following should help eradicate any problems users may face in operating these programs.

### The Bugs

Simply add line 575 below to get the program in running condition:

#### 575 IF A\$ = "N" THEN 640

Perfectionists should also add a quotation mark to the end of line 180 so that it reads:

#### 180 IF PEEK (846) = 0 THEN RM\$ = "YES"

Your program will now run correctly and its checksums should match those reproduced below.

## **START CHECKSOFT**

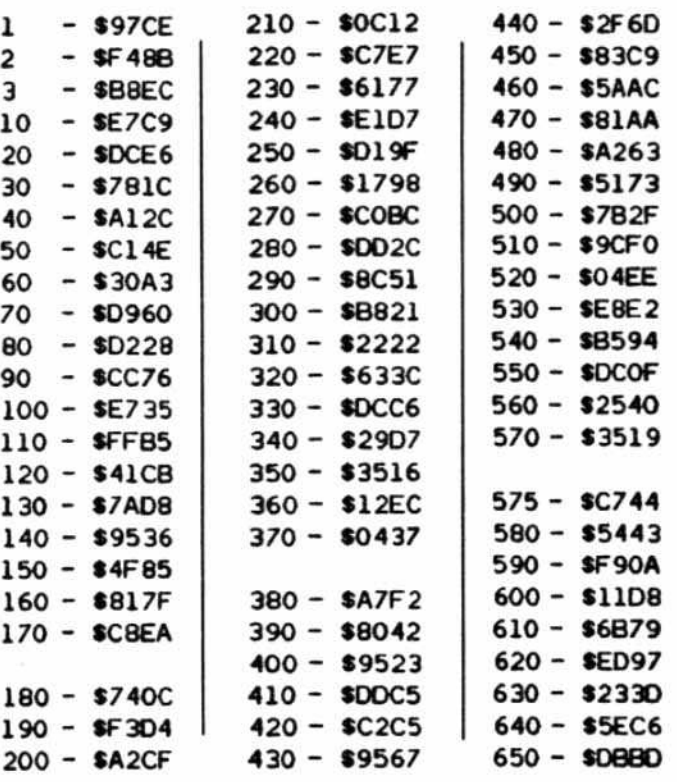

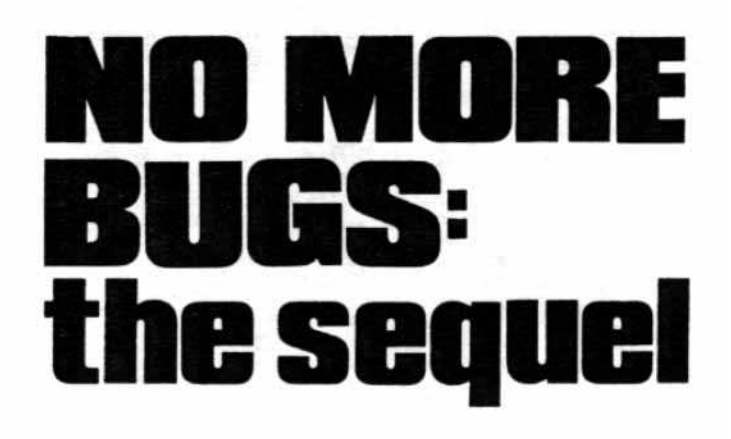

## **How to Use the Checksoft Program**

Checksoft is our program to inspect your Applesoft listings for any typographical errors. Using Checksoft is extremely easy if you follow the three steps below.

In the first issue of CORE (Spring 1983), we published a program entitled "Faster Shapes". That program will serve as an example of how to use Checksoft.

1) Since we always list our checksums in the default configuration (Configuration 1), you do not need to run "Start Checksoft".

Thus, you only need to **BRUN CHECKSOFT** to enable the program.

2) Type in the "Faster Shapes" Applesoft listing on pages 36-37 of CORE. If you have already typed in that listing, simply load it into memory.

3) Press the ampersand key (&) and return. The checksums for the first twenty lines will appear. Compare the checksums on your screen with the checksums for<br>"Faster Shapes" on page 32 of HARDCORE COM-PUTIST #1. If they match exactly, your program has been typed in correctly up to line 200, so press the space bar to display the next twenty lines.

If the checksums don't match, then there is an error in the first line in which your checksums disagree from ours.

## **How to Use Checkbin**

Checkbin is our program to inspect your binary listing for typographical errors. Like Checksoft, Checkbin is very easy to use.

Before starting, however, modify the Checkbin hex dump which appears on page 22 of HARDCORE COM-PUTIST #1.

0370: 0A 85 0A AD 00 C0 10 FB

P.O. Box 44549, Tacoma, WA 98444

Note that the last two values have changed, The com· plete hex dump and its checksums appear below.

Now you are ready to use the Checkbin program.

1) First BRUN the Checkbin program. Many of our machine code listings are loaded into the same area of memory which contains Checkbin (300-3C8). Thus, you should always BRUN Checkbin at some out-of-the-way location, so that the listing you are checking does not overwrite the Checkbin routine. 10 do this, simply

#### BRUN CHECKBIN, A\$8000

2) Now type in the "A.L.Shapes" hex dump which appears on page 36 of the Graphics Issue of CORE. If you have already typed it in, BLOAD A.L.SHAPES from the monitor.

3) The last step is to enable the Checkbin routine. To do this, you must specify where "A.L.Shapes" begins and ends in memory. Look on page 32 of HARDCORE COMPUTlsr \*1 to find those values (300.3BA) above the checksums for "A.L.Shapes."

You should still be in the monitor. To start the Checkbin routine, type in

 $300.3BA <$ ctrl Y, return  $>$ 

Checksums for

#### 182E1 t286C t02EO \$68E2 \$2066 15294 \$0223 \$D448 \$6CDF \$E502 \$E2B6 'JE8l \$459D t2OO5 1C644 tOOlS **\$F4A9** 13194 \$68CA \$F970 \$5DC3 \$1DC9 15093 03AO- <sup>68</sup> 6A <sup>45</sup> os 2A <sup>45</sup> OC 95 03A8- 0B 45 OC 6A 85 OC 20 BA 0350- 07 D0 42 38 A9 1F E5 24 0358- AA 20 4A F9 A9 A4 20 ED 0360- FO A5 os A6 OC 20 <sup>41</sup> F9 0368- C6 OA DO 26 20 BE FD A9 0370- OA 85 OA AD 00 CO 10 FB 0378- 8D 10 CO C9 83 FO 48 C9 0380- A0 F0 BB C9 9B D0 0B A9 0388- EA AO 55 91 62 C8 91 62 0390- AO 00 20 92 FD A9 AO 20 0398- ED FD B1 3C 48 20 DA FD Checkbin BEG: '300.3CD END: 3C8 0300- 20 58 FF BA CA BD 00 01 0308- 18 69 IF 80 F9 03 85 62 0310- E8 BD 00 01 69 00 BD FA 0318- 03 85 63 A9 4C 8D F8 03 0320- 60 20 8E FD A9 0A 85 0A 0328- AO 00 84 31 20 A7 FF A9 0330- FF 85 31 A5 3C 85 0B A5 0338- 3D 85 OC 20 A7 FF AO 55 0340- A9 10 91 62 A9 FB C8 91 0348- 62 AO 00 FO 45 A5 3C 29

\$95A4 18271 \$78EC 03B0- FC 90 9A A9 1F E5 24 AA 03B8- 20 4A F9 A9 A4 20 ED FD 03CO- A5 0B A6 OC 20 41 F9 20 03C8- BE FD 8D 10 CO 60

The ctrl Y works in the same way as the ampersand does for Checksoft.

The first ten lines of the hex dump for "A.L.Shapes" will appear with the checksums on the extreme right of every line. Use these checksums exactly the same way you used the checksums for Checksoft. Press the space bar to examine the next ten lines.

Hopefully; this explanation will have eliminated any problems you may have experienced in using our checksum programs. We appreciate the help of Tom Mackie from Dayton, New Jersey, whose calls helped us locate the bugs and omissions in the original article, as well as the bugs and omissions in the original article, as well as<br>Bill Mullica of Antioch, California, and Martin Halpern of<br>Tustin, California, for their suggestions.

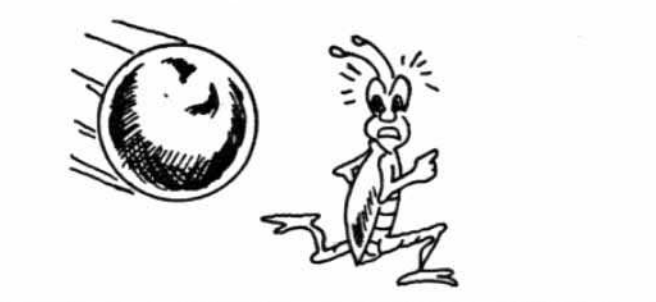

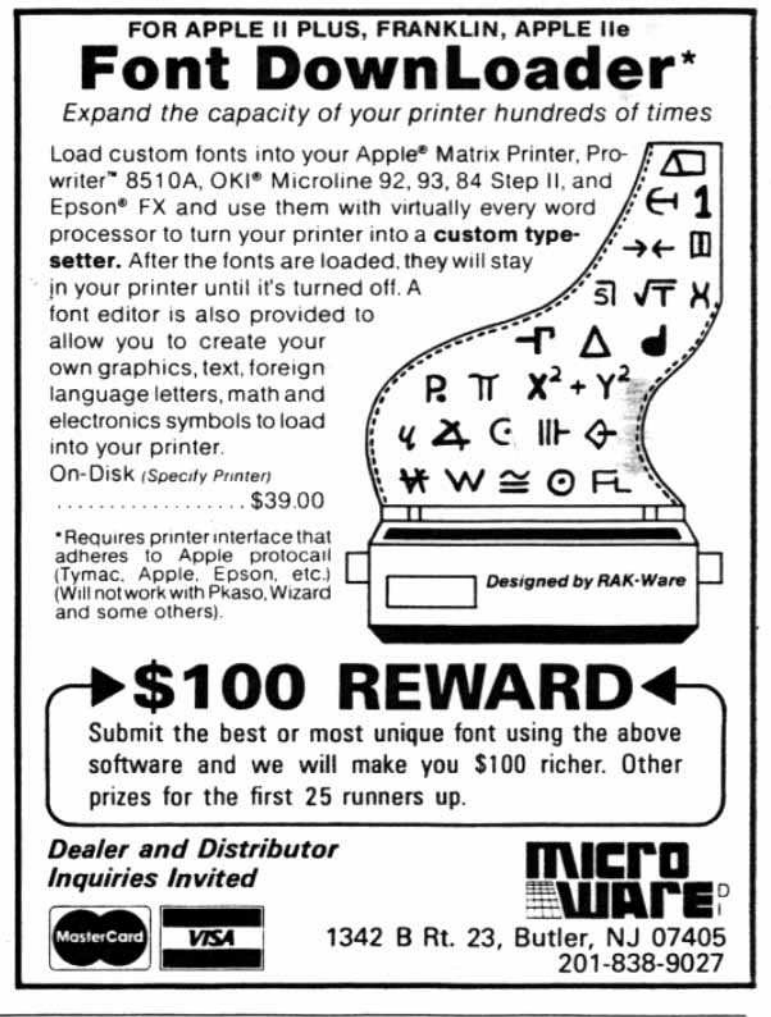

P.O. Box 44549, Tacoma, WA 98444 HARDCORE COMPUTIST no. 3 Page 5

# **READER'S SOFTKEY AND PARAMETER EXCHANGE**

## Backing Up Visiplot/Visitrend

Anthony L. Barnett Australia

**VisiCorp** 2895 zanker Road San Jose, CA 95134

Requirements:

48K Apple with Applesoft in ROM One disk drive Visiplot/Visitrend One blank disk

I work for a government depart. ment which recently purchased Visiplot/Visitrend. Naturally, a back-up disk was desired. However, the only "legal" way of obtaining one appeared to be making an overseas order directly to VisiCorp.

This is by no means an easy procedure. so a letter was sent to Visj

Corp at the address in the manuaL This was promptly retumed by the US. Post OtfIC8 as "undeliverable at this address." Recent magazines were perused to find VisiCorp's current address and the letter was posted again.

VisiCorp was asked whether the order for a back-up could be placed through an Australian agent. Eventually, the terse reply of "no" was received scribbled over a standard form which advised among other things that our request could not be met as we had not sent our disk back-up order forml

Not knowing the Locksmith parameters. I began to examine this curious disk for other means to back it up. All the programs are quite listable and FIDable, but a disk check causes a spectacular crash if the original disk is not used.

I determined that the disk check the main storage program studying the listing for

about an hour I determined that six bytes needed to be altered to get the back-up to run.

In line 4, the "& A" should be replaced with two colons and, in line 2300, the "CALL 960" should be replaced with four colons.

As the disk check is now elimi· nated, the back·up works slightly faster when switching to and from main storage. It is also possible to use Speed-DOS from HARDCORE COMPUTING Update 3.2 (old series), and the switching between programs is then quite fast and tolerable.

It is my view that no program should be protected. Failing this, at least two copies of a business program should be provided. This can be done in the package or as a free \_p on receipl of registration. Another less satisfactory means is to provide a special user copy program (usually "once only" like Multiplan).

#### Copy Tip for Sneakers David E. Rentzel W. Jefferson, OH ents: .th Applesoft in ROM Jisk drive pohotCard e btank disk weed Snapshot to make a non-<br>ted file of Sneakers. The probthat during portions of the <sup>I</sup> game the disk is accessed  $$ disk's presence. inis can be defeated by making two simple monitor changes: **Snapshot Card** 4FE1-61 Dark Star Systems 94D3-60 Sneakers P.O. Box 140 Sirius Software Amherst, MA 01004 10364 Rockingham Drive The program can now be saved \$129.95 II, II+, Franklin Ace Sacramento, CA 95827<br>\$29.95 and run without further disk access. \$139.95 lle

## Using Locksmith to Copy Wizardry

### John Samborski Prospect Heights, Illinois

Requirements:

<18K Apple, Applesoft in ROM Locksmith 4.1 One blank disk. initialized At lease one disk drive Possibly one small Phillips screwdriver and one small standard screwdriver (see step 7, option C)

According to the authors of WIzardry, their program uses "state-ofthe-art copy-protection." This label fits very well, as it is truly a state-of. the-art program. Robert Woodhead and Andrew Greenberg anticipated the popularity of Wizardry when they designed their protection scheme. It's the hardest disk back-up chore I've ever faced.

For all who want the security of a back-up of Wizardry, this article provides a complete set of instructions tor making a copy. The boot side, then the scenario side will be duplicated using Locksmith 4. 1.

## Copying the Boot Side

1) Boot Locksmith 4.1.

2) If using one drive. remove locksmith and insert the Wizardry disk. If two drives are available, insert the Wizardry disk in drive 2.

3) Use the "Automatic Error Retry" option on all tracks listed.

4) Copy tracks 0-22 unsyn· chronized. .

5) If all is well (it should be), set parameter 36 to 01.

6) Copy tracks 0A-0E synchronized.

## Step 7: Adjusting the Drive Speed

The Wizardry program checks for "preservation of nibble count." Unfortunately, when this kind of protection scheme is used, the drive speed must be absolutely perfect to make a successful copy. Locksmith will do the normal analysis, but when

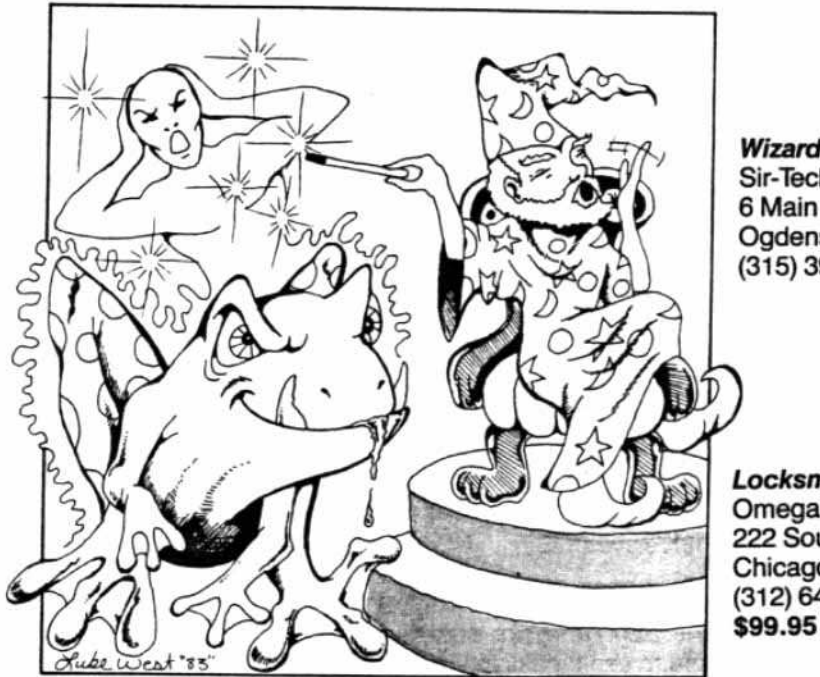

**Wizardry** Sir-Tech 6 Main Street Ogdensburg, NY 13669  $(315)$  393-6633

Locksmith 4.1 Omega Microware, Inc. 222 South Riverside Plaza Chicago, IL 60606 (312) 648-4844 \$99.95

it reaches the point of writing and verifying, some strange digits will be printed on the screen, such as  $>$ 001D or <000A. These figures indicate the speed difference between the original recording drive and the drive you are using. If the sign is " $>$ ", the drive is running slow. If "<" appears, it's running fast. At this point. there are three options available. Read each before deciding which is appropriate.

A) Do nothing. The Apple will try to compensate the speed. Judging by the difference in drive speed, this can take anywhere from three minutes to three weeks. This is recommended only for perfectty adjusted drives.

B) Use the " $\lt$ " and " $>$ " keys to correct the drive speed. To do this, look at the sign in front of the digits and hit that key. For example, if >001A appears on screen, hit the  $"$  / (shifting is unnecessary). When this key is hit, the bell will ring. Press the space bar to continue. The longer you let the bell ring, the more the speed will be adjusted. Repeat this as needed. When the speed is adjusted to within **0006** (>0006  $- < 0006$ ), leave it alone and let the drive try to oompensate the remain· der by itself.

*NOTE: For option C, use a blank disk.* 

C) If the drive speed is substantially off, step B is impractical. The speed will have to be compensated by adjusting a screw inside the drive with a small Phillips screwdriver and a small standard screwdriver: Follow these steps:

-Turn the Apple off.

-Unscrew the four Phillips-head screws which hold the drive cover in place.

-Slide the cover to the rear and off of the drive, so that the tiny screw which controls drive speed can be located. (It's not on the circuit board -leave all screws on the circuit board alone.) It is by the rear cover, mounted horizontally with its head to the right side of the drive. This screw will be used later to correct the drive speed.

-Turn the Apple on and boot Locksmith 4.1.

-Set parameter 36 to 01.

-Copy tracks ØA-ØE synchronized.

-When the digits appear on screen showing how far off the drive speed is, use the standard screwdriver to tum the small screw which controls speed, Tum the screw in the direction that was indicated by the " $>$ " or " $<$ " -right increases the speed, left slows it down.

continued on page 13

P.O. Box 44549, Tacoma, WA 98444 HARDCORE COMPUTIST no. 3 Page 7

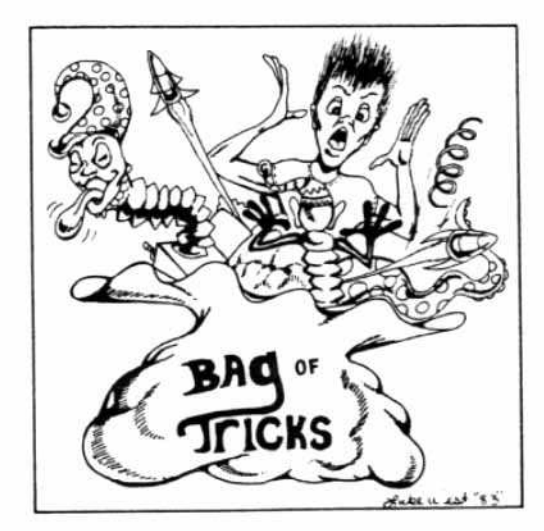

## Softkey for Bag of Tricks

by Neil Taylor

Bag of Tricks Quality Software 6660 Reseda Blvd., Suite 105 Reseda. CA 91335 (213)344-6599 \$39.95

12) Place the blank disk into the drive and boot it with C688G.

13) BSAVE TRAX.A\$3800,L\$2300

14) BSAVE TRAX.SUP, A\$6700, L\$D00 (TRAX and INlTonly)

### INIT

The same format can be used for INIT, ZAP, and FIX-CATwith changes in steps 9, 10, 13 and 14.Slep11 is not necessary.

Complete steps 2 through 8 for each of the remaining programs, then follow the special steps listed under the program title.

Complete INIT first:

- 9) Type I to load INIT.
- 10) 3800<br />
800.325EM
- 11) BSAVE INIT, A\$3800, L\$2B00

12) Place the blank disk into the drive and boot it with C688G.

14) BSAVE SUPPLEMENT, AS7600, LSA00

## ZAP

The supplement is the same for INIT, ZAP and FIXCAT, so step 14 can be eliminated. For ZAP:

9) Type Z to load ZAP.

10) 5000 <800.4CFFM

12) Place the blank disk into the drive and boot it with C688G.

13) BSAVE ZAP, A\$5000, L\$4500

## FIXCAT

9) Type F to load FIXCAT.

 $10)$  4800  $<$  800.1FFFM

12) Place the blank disk into the drive and boot it with C688G.

#### 13) BSAVE FIXCAT, A\$4800, L\$1C00

To get the picture, complete steps 2 through 4. Then boot the backup. When the Applesoft cursor is displayed (]), type in BSAVE PICTURE, A\$2000, L\$2000 and retwn.

For the HELLO program, enter the listing on the opposite page as a normal Applesoft program (type FP first). Now save the program as HELLO.

Requirements:

Apple II, II<sup>+</sup>, Ile or compatible Blank disk initialized with 48K stave OOS Bag of Tricks disk

Have you ever booted the Bag of Tricks disk and received an irritating message to use the original. when it's already in the drive? Have you ever wanted to avoid the menu and skip right to the needed program? Perhaps you are afraid of crashing the original and can't get a good copy. Here is an easy (albeit somewhat long) way to get an unprotected version.

## Basic Procedure

To unprotect the programs on the original disk, each one will have to be loaded by its OOS and then saved by a normal DOS.

The programs loaded by the Bag of Tricks DOS are put at \$800 in memory, which normally is overwritten during the boot process. Before they can be saved, they must be moved to a safe area of memory. Then the programs can be run by a normal DOS.

## Loading and Saving

The following procedure for loading and saving TRAX is used in a slightly different form for each of the remaining Bag of Tricks programs: INIT, ZAP, and FlXCAT.

## TRAX

1) Boot the 3.3 master, then type FP. Insert the blank disk and INIT HELLO.

2) Boot the Bag of Tricks disk (the menu will be displayed).

3) After the light goes off, open the drive door.

4) Press reset once, wait a couple of seconds, and press it again.

5) CALL ·151 to enter the monitor.

6) 9489:4C 59 FF

7) Close the drive door.

8) 9400G

9) Type T to load TRAX.

- 10) 3800<br />
800.2AFFM
- 11) 6700<8700.93FFM (for TRAX only)

## Getting Into the Program

An alternate copy method would be to boot code trace the DOS. The boot process of Bag of Tricks is relatively simple but tedious, especially since it would have to be done five times (once for each program and once for the picture).

That problem can be bypassed by taking advantage of an oversight by the authors. When reset is pressed, the Apple tries to boot because the power-up byte is not set correctly. This is the byte that tells the Apple when it has been turned on. (See page 37 of the Apple II reference manual). When the power up byte is set improperly. the Apple will try to boot regardless of the address pointed to by the reset vector. When reset is hit from the menu, the Apple acts like it has just been turned on and tries to boot. When reset is pressed the second time, the Apple is put into Applesoft.

## Loading the Programs

In the sixth step of the savelload procedure. the three bytes, 4C 59 FF, represent the machine language opcodes, which tell the computer to jump to the routine that causes it to stop and enter the monitor (acting like a stop from Applesoft). Now, after the DOS has loaded any of the programs, control will be given to the user, not to the program.

## Saving to Normal Disk

The program is now in memory and the Apple is under control with the modified Bag of Tricks DOS in the machine. Unfortunately, it is far from normal and has no convenient SAVE or BSAVE.

What now? Save it to tape? Perish the thought  $- a$ normal DOS can be rebooted.

Since the booting process uses page 8 (\$800-\$8FF) in memory, which is exactly where the program starts, a special routine in the Apple's monitor is used tor moving memory out of the way. It simply transfers the part of memory which the program resides in byte by byte from one place in memoryto another. By moving the programs higher in memory, they are put in a safe area not used by the boot. That is what steps 9 and 10 are for. Once the program is moved, the backup disk can be safely booted.

## Backup Files

There should be eight files on the backup now: TRAX. TRAX.SUP, INIT, SUPPLEMENT, ZAP, FIXCAT, PIC-TURE and HELLO The HELLO program is simply a menu that allows the backup to imitate the original disk. The picture is the same as the one on the original disk.

The other six files make up the four major Bag of Tricks programs (the other files are routines). Each program is in two parts, a main section and a supplement, but the supplements for INIT, ZAP and FIXCAT are the same. To run any of these programs. the accompanying supplement must also be loaded. To use TRAX, TRAX.SUP must be loaded first. For the other three programs, SUP-PLEMENT must be loaded first.

## How to Run the Programs

Because the programs were moved before they were saved, they will be loaded into the wrong spot if just BAUN or BLOAOed. To make sure everything is in the right place. DOS has to be told where to place the program. For example, to run TRAX, first load in the supplement with BLOAD TRAX.SUP,A\$8700. This loads the supplement into the correct place in memory. Then the TRAX program can be run with BRUN TRAX, A\$800.

Similarly, the supplement for INIT, ZAP and FIXCAT would be BLOAD SUPPLEMENT, A\$7600. To run the program: BRUN INIT, A\$800 (ZAP or FIXCAT can be substituted for the title INIT.)

## Final Analysis

All four Bag of Tricks programs are extremely useful. ZAP is an excellent disk editor with convenient help pages. It also has definable commands, a nice touch. INIT is the program that you needed to convert all your disks to DOS 3.3. It allows reinitialization without loss of data. FIXCAT is great for doing all of those tedious chores related to recovering crashed disks.

There is only doubt about TRAX. Its sole use seems to be looking at the protection schemes on disks (it gives a great output for users of IOB). However, TRAX will not analyze the Bag of Tricks disk. If the authors couldn't figure out how to analyze their own protection schemes. TRAX can't be all that good. On the other hand, maybe it was deliberate. Maybe the authors are trying to say, "Break and copy other disks, but not ours!"

## Hello Program

- 10 D\$=CHR\$(13)+CHR\$(4)<br>20 HOME:VTAB 12:HTAB 1
- HOME: VTAB 12:HTAB 12: PRINT "LOADING MENU ..." : PRINT D\$"BLOAOPICTURE,AS2000"
- 30 POKE -16302,O:POKE -16300, O:POKE -16297,0: POKE  $-16304,0$
- 
- 40 GET A\$ IF A\$="T" THEN TEXT:HOME: *VTAB* 12:HTAB 12 :PRINT "LOADING TRAX ...": PRINT OS"BLOAO TRAX.SUP,A\$8700· :PRINT"BRUN TRAX,AS800"
- 60 IF AS<>"I" AND AS<>"Z" AND  $ZS$ <>"F" THEN 40
- 70 IF A\$="I" THEN A\$="INIT"<br>80 IF A\$="Z" THEN A\$="ZAP"
- 80 IF A\$="Z" THEN A\$="ZAP"<br>90 IF A\$="F" THEN A\$="FIXC
- 90 IF A\$="F" THEN AS="FIXCAT"
- 100 HOME:TEXT:VTAB 12: HTAB 11:PRINT"RUNNING "AS:
- 110 PRINT D\$"BLOAD SUPPLEMENT, AS7600"
- 120 PRINT O\$"BRUN "AS",ASBOO"

## **HIDDEN LOCATIONS REVEALED**

This article is intended for advanced users who are familiar with the internal hardware of the Apple. SoftKey Publishing is not responsible for any damage done to the computer while following the outlined procedure.

#### Requirements:

Apple II or II+ only (will not work with the Ile or Apple-compatibles)

Disk Organizer II by Sensible Software

Some small-gauge insulated wire; i.e. No. 24

16-pin DIP socket

We've been taking for granted that it's possible to break into any program by just switching to the old monitor F8 ROM and hitting reset (see Issue 1 of HARDCORE COM-PUTING, old series). Unfortunately, with Disk Organizer II this causes a carriage return and, subsequently, the text page to scroll; thus losing any information placed on the first line of text page 1. This information is vital when trying to perform a softkey.

To solve the scrolling problem. I discovered a before-inaccessible set of locations for the first line on the text page. My technique involves gaining control over the screen soft switches to cause the display of text page 1, preventing it from scrolling and allowing recovery of the needed information from the first line. I'm sure this technique is used by many other programs, so read on even if you don't own Disk Organizer II.

### **Hidden Addresses**

My clue to the use of this kind of protection came when I noticed some indirect references in the assembly code to locations \$400-426.

Examine the partial machine language listing. The makers of Disk Organizer II tried to conceal the highlighted jump addresses by storing them in the plowable first line of the

### by Enrique Gamez

text page. These are the crucial entry points to the routines which are designed to perform the delete. rename, exhume, move, purge and change boot tasks labeled in the partial machine code listing.

What you'll attempt to do in following this procedure is force the Apple to display the text page, no matter what the program in memory would like to do. Perhaps you'll learn a little about soft switches on the way and, most importantly, how to gain control over them.

## **Technical Background**

Having a memory-mapped screen is very convenient; writing to any

position on any screen is as simple as POKEing a value or LDAing a specific byte. However, not so convenient is the experience of having some locations self-modify as you're trying to read them. Have you ever done a hex dump of the \$400 to \$7FF area while viewing the text page? Total nonsense.

The screen soft switches are what allow you a "window" into the Apple. By flipping a switch here and there vou can literally browse through memory (without changing anything there).

### **Screen Switching** Demo

Type in the "Screen Switching Demo" and watch what happens. If you goof up, just turn off the computer, reboot, and start over. In the course of this little demo you might

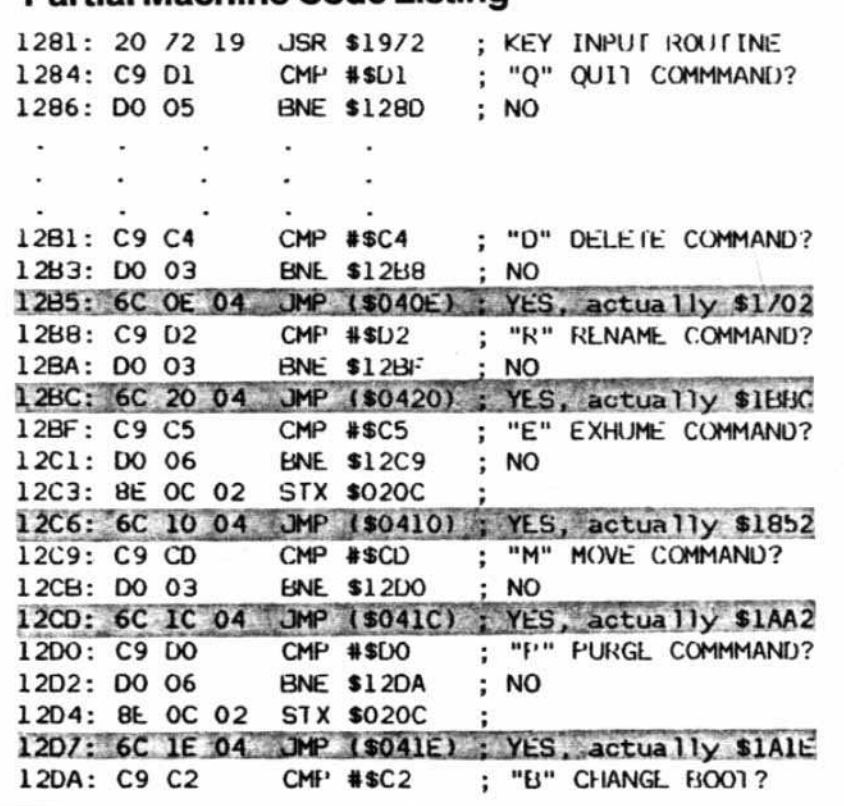

### Partial Machine Code Listing

lose sight of what you're typing. Have faith and keep going - you'll just need to be a more careful typist.

What controls and decodes these little switches you've just been throwing is the IC F14 chip (labeled SN74259N). Each switch controls a different aspect of what is placed on the screen. That's why a certain byte can show up as a flashing character if in the text mode, as colored blocks if the lo-res graphics switch has been thrown, or even as a series of dots if \$C057 is accessed.

Figure 1 is a diagram of the chip in question.

The integrated circuit (IC) gets its power through the two pins not shown; 8 and 16. By convention, in a

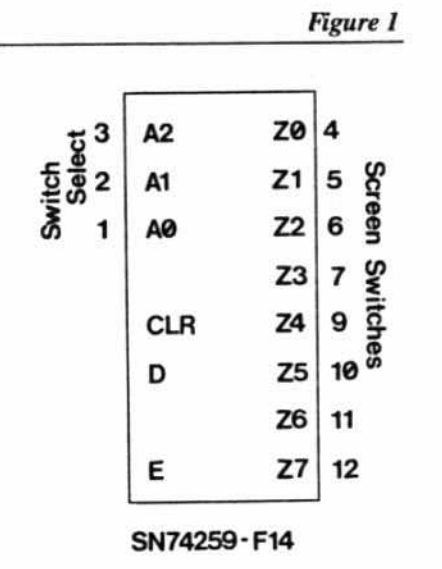

16-pin package the +5V, or Vcc. connection goes to pin 16 ("HI"). Pin 8 is 0V, or ground ("LO"). Notice the half-moon notch in Figure 2; it should point toward the keyboard.

One nice thing about working with logic circuits at such low voltages (0-5 volts) is that you can force certain lines low or high without any damage to the ICs, if you're careful.

IMPORTANT: Don't connect pin 8 to pin 16. This will short out the power supply.

As you may have noticed from following the screen-switching demo, vou need to throw two or three switches to get to a certain point. With the chip disconnected, there's no circuitry to hold the switches "in position," so to speak, so you'll have to physically wire some pins HI and some LO. Needless to say, it could get rather hairy.

Because of this, I've figured out the correct combination for this application and soldered a jumper-socket that I can quickly plug in to check if a

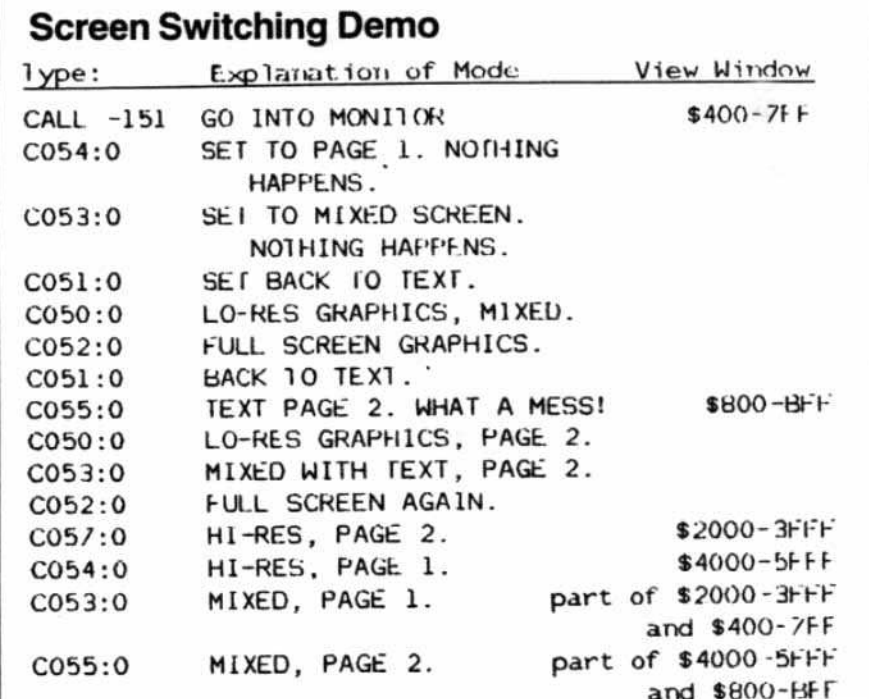

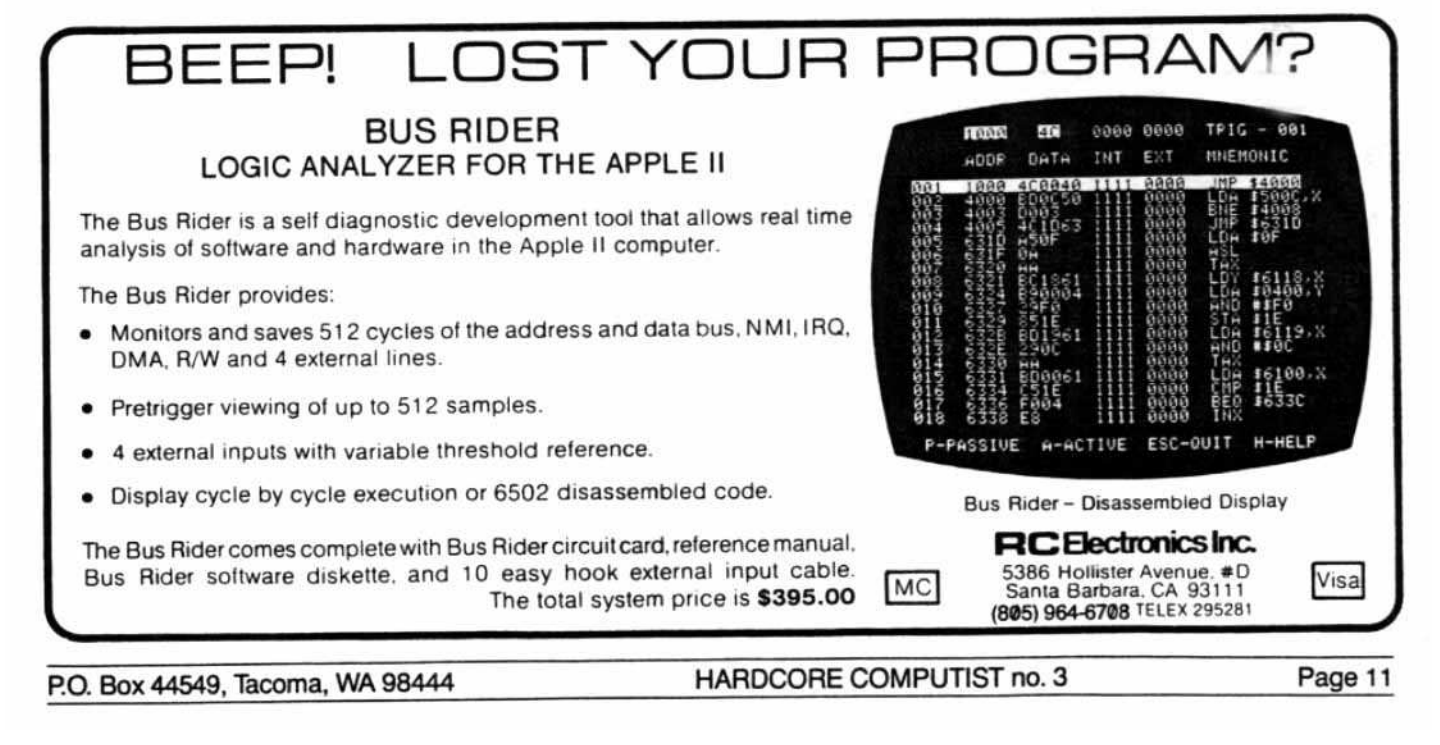

particular program tries to use this protection technique. Disk Organizer Il does.

## **Controlling the Soft Switches**

1) Turn off the computer.

2) Carefully remove IC F14.

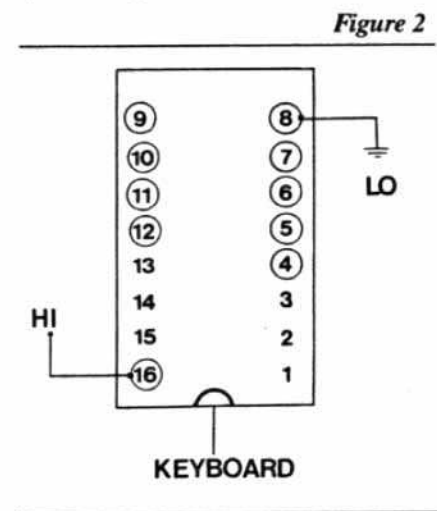

Remember, without this decoder chip any page flipping signals sent by the program (or ROM) to pins 1, 2, and 3 have no physical connection with the output pins 4-7 and 9-12. You are therefore free to throw your own.

3) You may now turn on the computer and carefully experiment with pins 4-7 and 9-12, connecting some HI (to pin 16) or LO (to pin 8). Watch the results on your screen. When you want to continue, plug in an IC socket that has been wired as shown in Figure 3. Be sure it is oriented via the tab cutout toward the keyboard.

4) Once installed, boot the program in the usual way. Now convert the various screen characters back into hex code using a chart like the one in HARDCORE COMPUTING Update 2.1 (old series) or most Apple manuals.

These jumpers will show you the hidden information you've been missing.

 $+HH$ 

 $-LO$ 

**@** Open (no connection)

This chart gives the results of the author's own experimentation with the graphic switches.

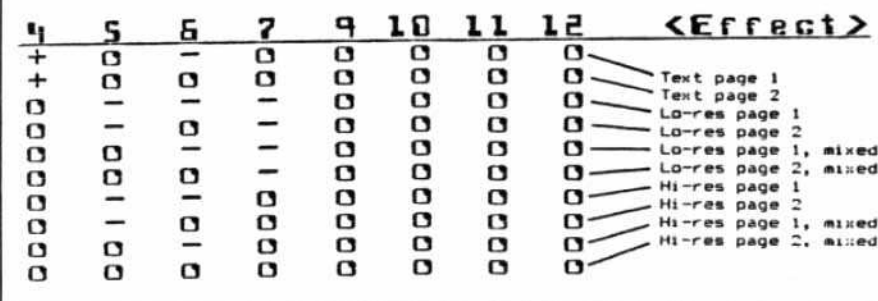

#### $11$  $\left( \mathbf{6}\right)$  $12$ 5  $13$ €  $14$ 3  $\overline{\mathbf{2}}$ 15  $\widehat{B}$ 1

9

10

**KEYBOARD** 

## **Epilogue**

Just when you think you've got it beat you always bump into another scheme, and this one has me stumped. Disk Organizer II has also cleverly hidden an important byte at \$200. This is the first location in the input buffer, which is snuffed as soon as a key is typed. Any ideas?

## **Bibliography**

Apple Computer, Inc. Reference Manual, part #A2L0001A, pp. 12-14, 79, 98-99 and schematic.

Lancaster, Don, Enhancing Your Apple II, Indiana: Howard W. Sams & Co., Inc., 1982, p. 83.

Luebbert, William F., What's Where in the Apple, Massachusetts: Microlnk, Inc., 1981.

Signetics Corp., Signetics Logic IC Data Manual.

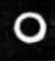

## **More on Multiplan**

Apparently, our IOB for Multiplan (HARDCORE COMPUTIST #2, page 8) did not work on all copies of that Microsoft program. The first byte of the address epilogue varies with each Multiplan disk and, as a result, some users were unable to get a clean copy.

Those users may wish to try this alternative controller for the IOB program listed in that issue. Remember to delete lines 1000-1030 in the original IOB listing. By NOPing DOS's check, this controller takes into account various bytes.

Multiplan, Microsoft Corporation, 10700 Northup Way, Bellevue, Washington 98004 \$275.00

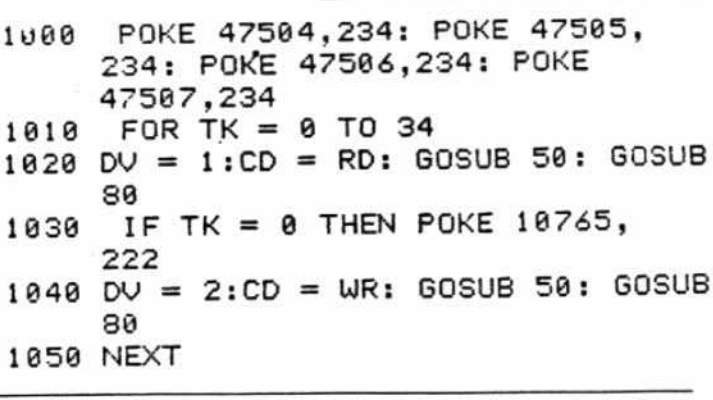

HARDCORE COMPUTIST no. 3 P.O. Box 44549, Tacoma, WA 98444 Page 12

Figure 3

®)

 $\left( \overline{\mathbf{7}}\right)$ 

## **WIZARDRY**

#### continued from page 7

-When the speed comes within 0009 ( $>$ 0009- $<$ 0009), use the " $<$ " and ">" keys for fine adjustment. -Replace the drive cover.

## Back to the **Original Procedure**

8) When the digits indicate > 0000, the track has been copied. The user will be prompted to insert the source disk (one drive) or, if two drives are being used, jump to the source drive. Assure that  $>0000$  is printed on screen before reading the next track. Sometimes the program "gets tired" of trying to synchronize the drive speed (some drives only). If >0000 isn't printed, the copy probably didn't work.

9) Finish copying the boot side, then put a write-protect tab on the copied disk.

10) Place the copy in the drive and boot it.

If you see that pretty picture and the menu, congratulations! You're now half done.

If the copy wasn't successful, repeat the ten steps. It works about three times out of five for me. The protection scheme is a tough one.

## **Copying the Scenario Side**

The scenario side of Wizardry can be copied using the same basic procedure that was used for the boot side. Repeat steps 1-10, but leave out step 9 since the program writes to the disk as it goes along.

Don't be discouraged if it doesn't work the first time. This side is even tougher to copy than the boot side. On my attempts, it worked about two out of nine times.

Enjoy the added peace of mind you have with a back-up copy of Wizardry. I only use my back-up; the original sits in a dark, dry place, safe from magnetic fields.

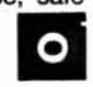

## **GOT A FUNNY DISK?**

## .. WANT TO KNOW MORE ABOUT IT?

Then you

need the

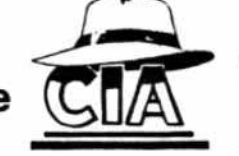

(Confidential Information Advisors)

#### CAN YOU...

- \* edit normal or protected disks?
- quickly find and recover any intact file, however badly the disk is corrupted?
- list programs directly from any disk protected or not?
- examine textfiles directly from any disk protected or not?
- analyse the formatting of normal or protected disks?
- decrypt commercial software or encrypt your own?
- rapidly auto-search normal or protected disks for anything you like?
- understand & use the latest copy protection methods?
- use your Apple as a powerful document retrieval system?
- make use of an exhaustive knowledge of disk lore?

YOU CAN NOW - with a little help from these 5 sophisticated disk utilities:

TRICKY DICK examines, records, deletes, and edits. It can: (1) read individual sectors from normal and most protected disks. (2) list their contents in BASIC, assembler, ASCII, or hex, (3) edit them; (4) write them<br>back to the disk. Tricky Dick cunningly bypasses most protection systems, allowing you to work on disks with nonstandard formatting, half-tracks, and altered DOS<br>marks. It is also a chief executive program that directs the following undercover agents:

THE LINGUIST reads in a trackful of raw data for your scrutiny, translates all the address information, and allows you to inspect the track's formatting. It also translates all 3 types of DOS encoding (6 & 2, 5 &<br>3, 4 & 4), and works with Tricky Dick to list and examine programs or textfiles on any<br>protected disk. You can use The Linguist to recover valuable files from blown disks. improve your programming skills by studying commercial software, and analyse standard or altered formatting.

THE TRACER rapidly searches normal and most protected disks for up to six strings of your choice simultaneously<br>(specified in ASCII or hex). The Tracer also verifies disk formatting, and sniffs out<br>all hidden catalog or VTOC sectors. When it finds something, it transfers control to Tricky Dick and puts the cursor over the object of your search. A few further keystrokes allow you to make any necessary changes and write the sector back to the disk.

THE CODE BREAKER keeps your programs and textfiles from prying eyes by enabling you to translate them into a<br>"secret code" during disk storage. This utility also deciphers encrypted commercial programmes, allowing you to use<br>Tricky Dick to read, list, and edit software never before accessible to any disk utility.

THE TRACKER closely shadows the disk drive arm, carefully recording all its movements and operations. The Tracker's job is to display, on either your screen or printer, a list of every track and sector accessed<br>during a LOAD, RUN, SAVE, or any other DOS operation. This utility also tells you exactly where a read or write occurred during any disk access. Use The Tracker's services to locate the precise trouble spots on a clobbered disk, to determine sector skew patterns, to discover the location of hidden "nibble-count" tracks on protected disks, and to learn much more about how DOS works. You'll be surprised to see just exactly where the disk arm really does go!

What's more, you get permanent access to:

THE CIA FILES, a 50,000+ word book designed to turn you into a disk expert. In addition to complete instructions for the 5 CIA utilities, the book contains an easy-tofollow hand-holding tutorial (written in<br>plain English!) on all aspects of the Apple disk. Using the CIA utilities as your personal guides, you progress step-by-step to total disk mastery. You'll acquire a wealth of skills and information relating to disk repair and file recovery, DOS patches, copy protection, disk formatting, program encryption, and other vital topics. Much of the material has never before appeared in print.

All programs are UNPROTECTED, and hence can be copied, listed, and modified at will. (special patches are described in the manual). They require one drive, DOS<br>3.3, and 48K of RAM.

TO GET THE CIA ON THE TRAIL OF YOUR DISKS, SEND \$65.00 TO: Golden Delicious Software, Accts. Dept.

350 5th Avenue **Suite 3308** 

New York, NY 10001

No credit cards accepted.

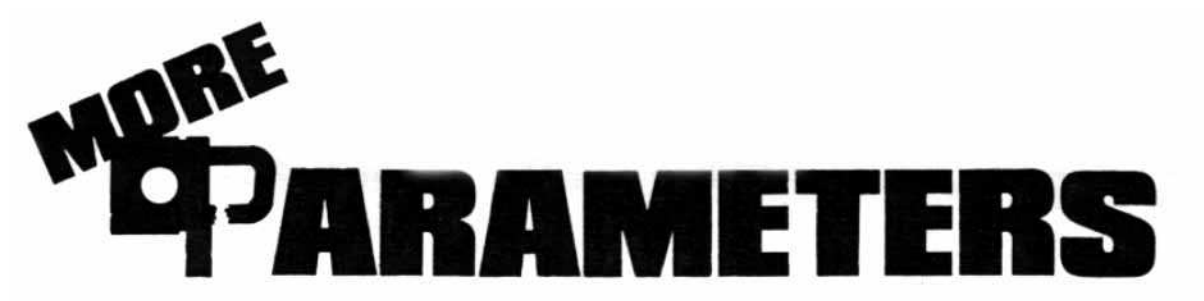

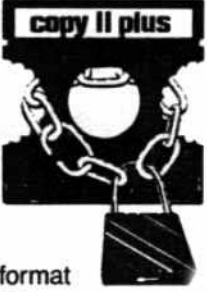

**Copy II Plus** Central Point Software P.O. Box 10730, #203 Portland, Oregon 97219 (503) 244-2782

\$39,95

The new version of *Copy II Plus* is an excellent multi-function disk utility package, as well as a bit copy program. (In a recent review, Peelings II gave the package an A+ rating.) In addition, Copy II Plus is unique because it is not copy-protected for back-up.

On the following pages, we have printed the bit copy program parameters which were not included in our first list in HAROCORE COMPUTlST #1. Most of these parameters were submitted by users to Central Point Software and have not been tested by our staff.

When making any back-up, be sure to follow the steps in order. Often a parameter will not be relisted if it is sel for a prior range of tracks.

To back up a commercial program, first find its name in the list of parameters. Directly below the name is a list of the tracks to copy and the parameters to change. If the word

STEP is used, set the increment to the value that follows. Use the default increment of 1 if no other figure is given.

When the word SECTMOD appears, a sector should be changed using the Track Sector-Editor. Be sure to patch the read/write routines if the listing shows PATCHED and to use the correct DOS (3.2 or 3,3). Place the destination disk in drive one, then perform the changes listed.

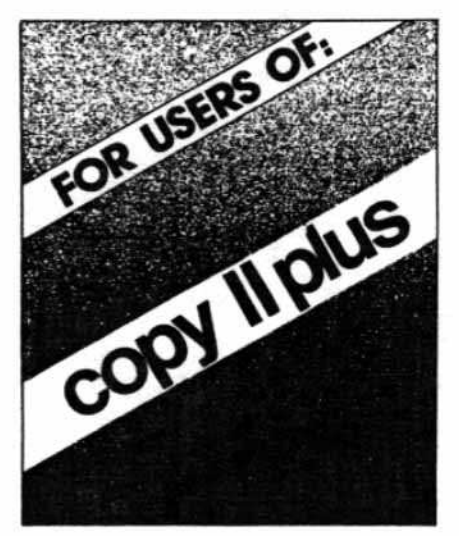

The command format for this procedure is:

#### SECTMOD  $[T=n, S=n]$  DOS 3.n PATCHED CHANGE ADDRESS A1 FROM A2 TOA3

The meaning of the variables are explained below:

- S Sector to be read.
- T Track to be read.
- A1 Location to be changed in the buffer.
- A2 Old value.
- A3 New value.

Some diskettes can be duplicated using the default parameters (select the Bit Copy option from the main menu). If the diskette you wish to back up is not listed, try the default settings anyway.

HARDCORE COMPUTIST encourages its readers to send any parameters for programs not *on* this list. For more information on how to use Copy II Plus, consult the user manual.

## abbreviations publishers

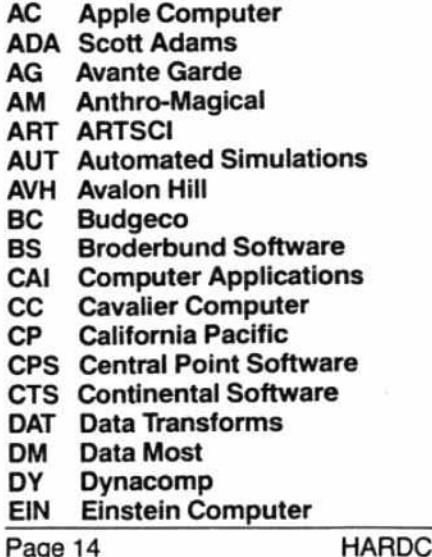

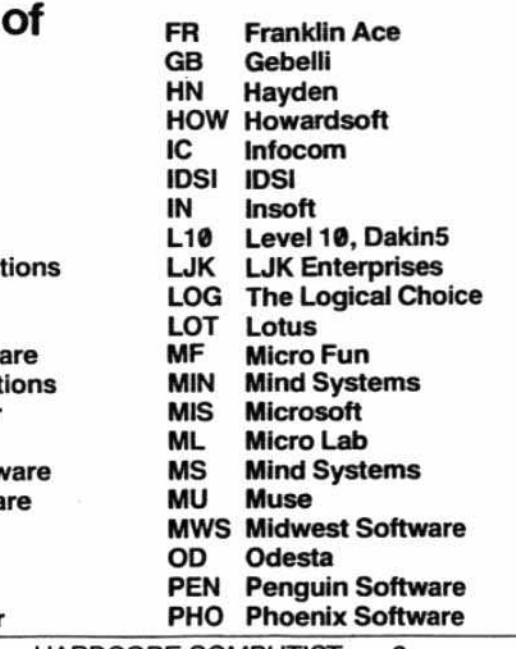

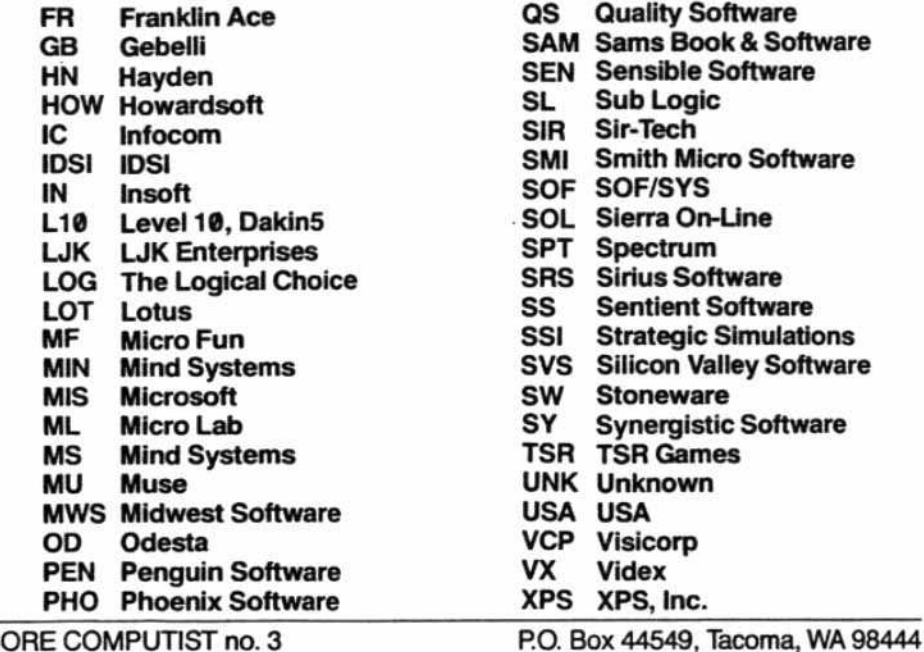

## **Parameters for Copy II Plus**

3-D GRAPHICS SYSTEM (CP) AKALABETH (CP)  $0 - 8$  $0 \ldots \ldots \ldots 9=0, 31=0$  $11 - 12$  $2-3$  ....... E=DE, F=AA, 10=AD  $15 - 17$  $6 - 18$ Alternative Method ALGEBRA SERIES (EW)  $0 - 2$  $0-22$  ...... 10=96, 9=0, 24=96, D=1,  $4 - 8$  $31=0$  $11 - 18$ ALKEMSTONE (L10) A2-PB1 (PINBALL) (SL)  $0-22$  ...... A=3, 10=96  $0 \ldots \ldots \ldots 10 = 96$  $1-15$  ......  $A=3$ ,  $E=DB$ ,  $F=AB$ ,  $10=BF$ , AMPERMAGIC (AM) 44=1, 45=D, 46=F  $0 - 22$ APPLE CILLIN II (XPS) ACE WRITER (FR)  $0 - 22$  ...... 10=96  $0-C$ AIR SIMULATOR (MS) APPLE //e BUSINESS GRAPHICS (AC)  $0-F$  $0-22$  ......  $D=1$ ,  $10=96$ ,  $24=96$ AIR TRAFFIC CONTROLLER (AG) APPLE /// BUSINESS GRAPHICS (AC)  $0 - 22$  ...... 10=96 0-22 (ERROR 2 OKAY)  $23$  ........ 31=0, 50=1, 10=96 continued on page 18

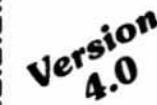

## The Ultimate **APPLE**<sup>®</sup> Utility Program **COPY II PLUS**

Now you can back up your protected software. Copy II Plus is the most sophisticated bit copy program available. It handles synchronized tracks, half tracks, nibble counting, bit insertion and other protection schemes. It also includes a comprehensive discussion of disk format and protection techniques. and instructions on how to back-up dozens of popular programs. A disk system and speed check assure your drives are running in top condition and a nibble editor will allow you to repair damaged diskettes, analyze protection schemes, etc.

The last DOS utility disk you will need. Fully menu driven, the Copy II Plus utilities include a catalog display with binary file addresses and lengths, a disk usage map, and the ability to verify and compare files for differences. It can copy, lock, unlock and delete files and DOS can be copied, or removed from a disk to free up space. You can change the greeting program on a DOS disk, or initialize a disk from scratch. The Copy II Plus sector editor will allow you to view and modify data in either hex or ASCII format.

For your convenience, Copy II Plus is not copy protected for backup. Available at fine computer and software stores or direct from:

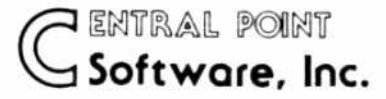

P.O. Box 19730-203 Portland, OR 97219  $(503)$  244-5782

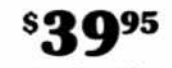

plus \$2.00 for shipping/handling

Attention current Copy II Plus owners: Return your original disk with \$19.95 for an update to Version 4.0.

Attention IBM PC owners: Call us about backing up your protected software with Copy II PC!

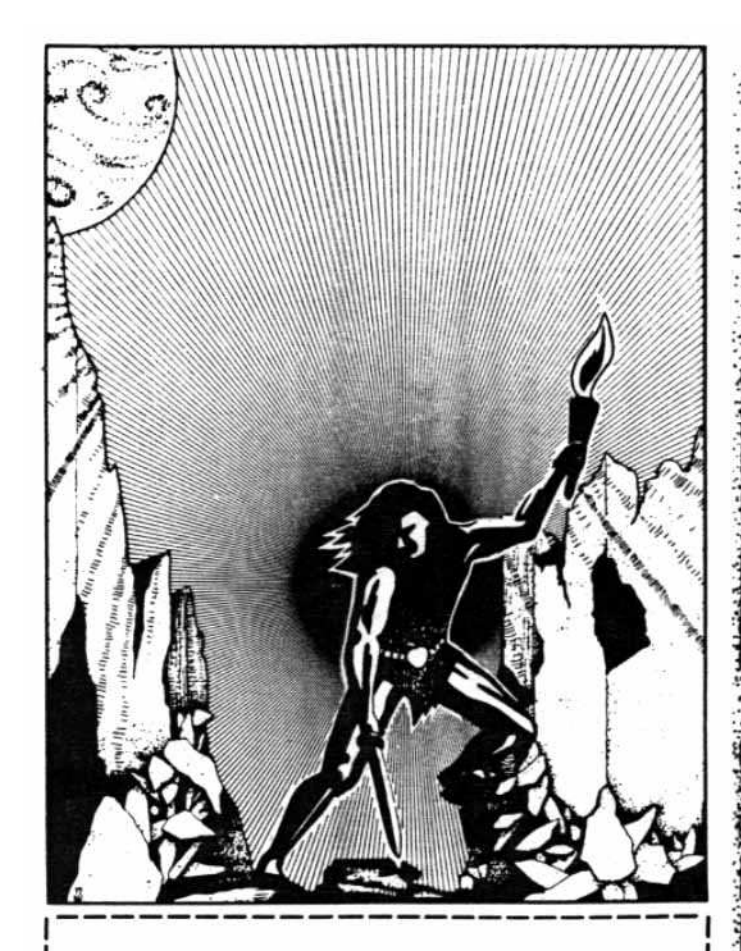

## Go Out and

The Softkey Library Disks save you hours of typing when you have better things to do than slave over a hot keyboard. Each disk, containing programs published in recent issues of CORE and HARDCORE COMPUTIST, is available directly from Softkey Publishing for only \$19.95. (postage and handling complimentary)

## Slay Your Bragons

Page 16

REWARD

## WE NEED SOFTKEYS.

Hardcore Computist will pay \$50 to the first person to submit a clearly explained and neatly formatted Softkey for a commercial program. A Softkey shows how to unlock commercial software for modification and improvement, not just how to copy it.

ھم

Interested readers should send their Softkeys via certified or registered mail and must enclose the original commercial disk with their article so that the method can be authenticated by our staff. Hardcore Computist guarantees return of the original within six weeks and will not use it to create back-ups for company or personal use.

Softkeys submitted without the original will also be considered for publication and authors will receive \$20 for each published article.

Programmers who submit original modifications to commercial software will receive additional compensation, depending upon the quality and scope of the improvements.

For more information on format and standards, send a stamped, self-addressed envelope for our Writer's Guide to Hardcore Computist, PO. Box 44549, Tacoma, Washington 98444.

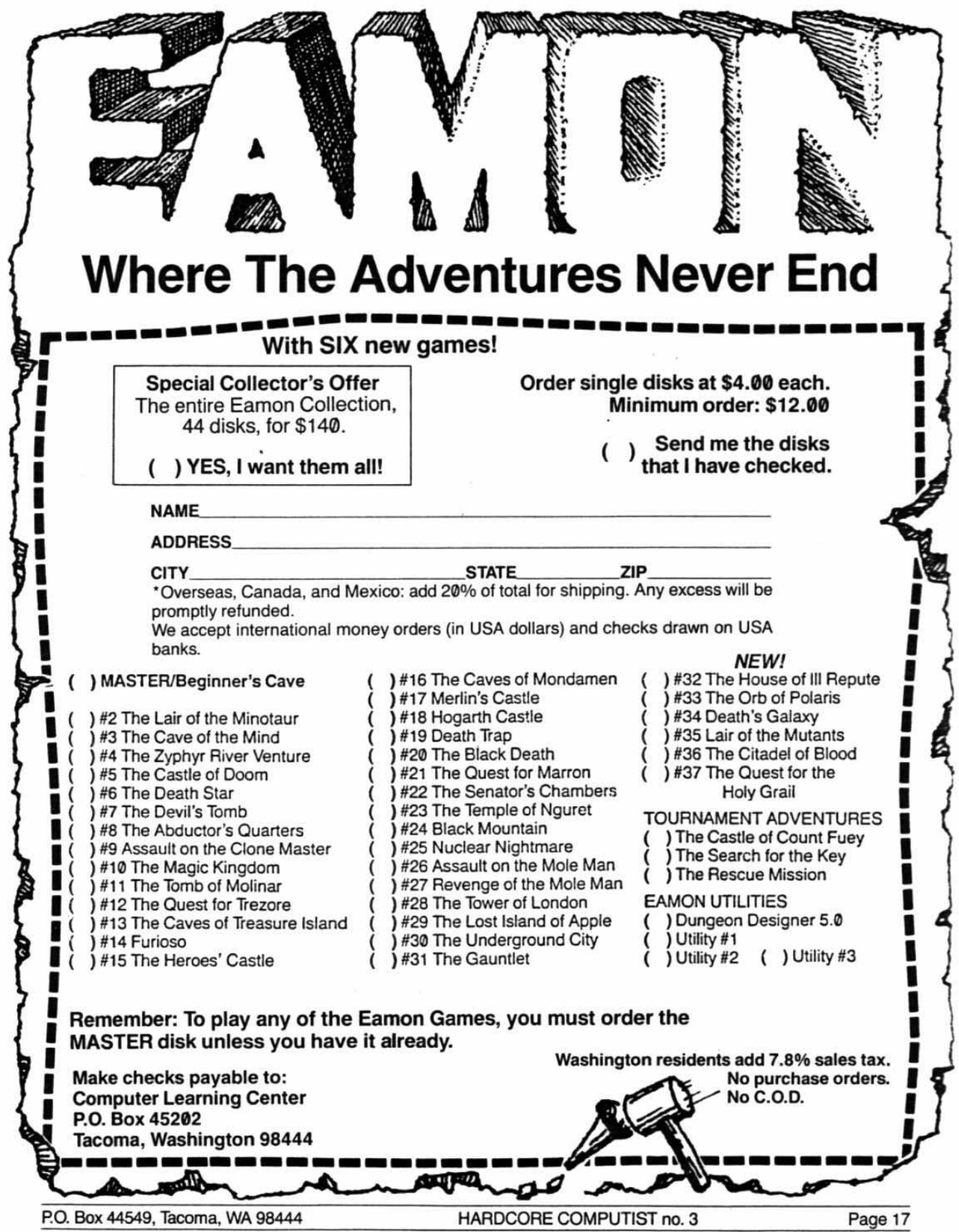

continued from page 15 APPLE LOGO (AC)  $0 - 22$  $1$  ......., A=1, 4B=1, 50=1, E=FC,  $19 = FD$ ,  $1C = AA$ ,  $1F = EE$ Alternative Method  $0 - 22$  $1$  ......... A=1, 4B=1, 50=1, E=AA,  $1C = AA$ Alternative Method  $0 - 22$  $1$  ......... A=1, 4B=1, 50=1, 3B=1,  $4D=8$ NOTE: We have been told that Apple Logo requires persistence! Keep trying track 1 until the disk works. APPLE PANIC (BS)  $O-D$ Alternative Method  $0-5$  ....... 9=0, F=0  $6-D$  ....... E=DE APPLE PILOT (AC)  $0 - 22$ Alternative Method  $0-22$  ......  $10=96$ ,  $24=96$ ,  $D=1$ APPLE WORLD (USA)  $0 - 23$ APPLEWRITER II AND //e (AC)  $0 - 22$  ...... 10=96 APPLEWRITER II PRE-BOOT (VX)  $0-22$  ...... 10=96, 9=0 APVENTURE TO ATLANTIS (SY)  $0-22$  ...... 10=96, 24=96, 9=0, 31=0,  $D=1$ AUTOBAHN (SRS)  $\mathbf{0}$  $4-6$  ....... D=1  $9.5 - C.5$ AUTOMATED ACCOUNTING FOR MICROCOMPUTERS (UNK)  $0 - 22$  ...... 10=96

## в

BACK-IT-UP II (SEN)  $0 \ldots \ldots \ldots 10=96, 9=0$  $1.5 - B.5$  ...  $10 = B5$ ,  $A = 3$ BACK-IT-UP II+ 2.3 (SEN) 0-D ....... 10=96, 9=0 (ERROR on T1 okay) Note: Sensitive to drive speed. BANDITS (SRS) 0  $1.5 - 1A.5$  $1C.5-1F.5$  $D=1$ BATTLE OF SHILOH (SSI)  $0-22$  ...... E=D4, 10=B7 BILL BUDGE'S TRILOGY OF GAMES  $0 - A$ BIRTH OF THE PHOENIX (PHO)  $0 - 9$ BOMB ALLEY (UNK) 0-22 ...... E=D4, 10=B7, 34=1, 37=6E,  $38 = FE$ BORG (SRS)  $0 \ldots \ldots \ldots 10=96, 9=0$ 1.5-B.5 ...  $D=1$ , 24=96, A=3, E=DD,  $F=AD$ , 10=DA, 3B=40  $D - 20$ BRIDGEMASTER (DY)  $0 - 22$ С CASTLE OF DARKNESS (LOG)  $0 \ldots \ldots \ldots D=1, 24=96, 10=96, 9=0$  $1-22$  ...... E=AB, F=AB CASTLE WOLFENSTEIN (MU)  $0-22$  ......  $D=1$ ,  $31=0$ CAVES OF OLYMPUS (SAM)  $0-22$  ...... 10=96, 9=0 CHESS 7.0 (OD)  $0-22$  ...... 10=96, 9=0 Alternative Method  $0-22$  ...... 10=96, 9=0, 8=1, 3E=2

CONGO (SS)  $0-22$  ......  $D=1$ ,  $9=0$ ,  $24=96$ ,  $10=96$ F COPTS AND ROBBERS (SRS) **EARLY GAMES**  $0 \ldots \ldots \ldots 10 = 96, 9 = 0$ Use Copy Disk from main menu. 1.5-F.5 ...  $D=1$ , 24=96, A=3, E=DD,  $F=AD$ , 10=DA, 3B=40 EDUCATIONAL ACTIVITIES SOFTWARE  $0 - 22$ COPY II PLUS (CPS) see manual pages 2-4, 2-6 Get Softkey's CRIME WAVE (PEN)  $0-10$  step  $2$ E=D5, F=AA,  $10=96$ , 3-in-1 disk!  $9=00, 6=04, 31=00$ E=D4, F=AA,  $10=96$ ,  $1-11$  step  $2$  $9=00$ ,  $6=04$ ,  $31=00$ When you buy a Softkey Library Disk, CRUSH, CRUMBLE, AND CHOMP (AUT)  $0-22$  ...... 10=96, 9=0 you get programs from three Alternative Method magazines:  $0 - 22$  ...... 10=96 **CORE [Utilities issue]** D **HARDCORE COMPUTIST #3** DARK CRYSTAL (SOL) **HARDCORE COMPUTIST #4** Use Copy Disk from main menu for all four disks. SECTMOD DISK 1A: Please allow 4-6 weeks for delivery. [T=5, S=F; CHANGE ADDRESSES A8-AA ALL TO EA] [T=7, S=C; CHANGE ADDRESSES 22-24 Library Disk #2. . . . . . . . . . . . . . \$19.95 ALL TO EA] **CORE Utilities issue:** Hi-Res Utilities Line Find DAWN PATROL (TSR) **GOTO Label Dynamic Menu**  $0-22$  ...... 9=0, 10=96 GOTO Replace Fast Copy Hardcore Computist #3: DEADLINE (IC) **Map Maker**  $0-22$  ......  $10=96$ ,  $1E=BC$ Hardcore Computist #4: Ultima II Character Generator DIM SOFTWARE  $0 - 22$ DISK CONTROL ............\$18.00 **DiskEdit** Menu DRAGON FIRE (L10) **DiskView**  $I.O.B.$  $0 - 22$ SpeedDOS Wash. state residents DUNG BEETLES  $(UNK)$ add 7.8% sales tax.  $\Omega$ **NAME** 1 ......... A=3, E=F5, F=F6, 10=F7  $4 - 22$ **ADDRESS** SECTMOD  $[T=0, S=1]$  DOS 3.2  $CITY$ STATE ZIP CHANGE ADDRESSES: Sorry, 6D FROM 01 TO 7B no credit cards. Send check or money order to: 6E FROM 61 TO 69 no phone orders. HARDCORE PROGRAM LIBRARY no purchase orders. P.O. Box 44549 U.S. funds only. Tacoma, WA 98444 DUNGEON (TSR)  $0-22$  ...... 10=96, 9=0

P.O. Box 44549, Tacoma, WA 98444

HARDCORE COMPUTIST no. 3

Page 19

# **HURRY!!!**

Current HARDCORE/CORE readers still can renew your subscriptions at the old, low rates: 1 year \$20 2 years \$36

3 years \$56

# **TIME IS RUNNING**

You have until October 31, midnight to renew at the old rates, which will then be transformed to, not a pumpkin, but:

- 1 year \$25
- 2 years \$46
- 3 years \$69

The above rates are for our readers in the U.S. Foreign subscription prices will also rise accordingly.

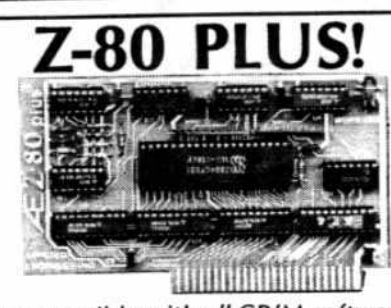

- . Totally compatible with all CP/M software, there are no exceptions!
- . Fully compatible with Microsoft disks, most other Z-80 cards are not.
- . Does everything the other Z-80 cards do plus supports Z-80 interrupts.
- . Runs on any Apple IIe, II or II+ with at least 48K memory, works with any 80 column card but does not require one.
- . A special "CP/M Detector" ROM eliminates many I.C.'s for the lowest power consuming Z-80 card available. (We use the Z-80A at a fast 3.58 MHZ).
- . The Z-80 Plus runs: dBase II, WordStar, Spell Star, Fortran-80, Peachtree and all CP/M based software.
- · Complete documentation included .
- · High quality P.C. board, gold plated connector, all I.C.'s in high quality sockets, with mil. spec. components used throughout. • Two year warranty.

#### Price \$139.00 Add \$10.00 If Outside U.S.A.

Send Check or Money Order to: **APPLIED ENGINEERING** P.O. Box 470301, Dallas, TX 75247 All Orders Shipped Same Day

To Order By Phone Call (214) 492-2027 7am to 11pm 7 days a week<br>MasterCard & Visa Welcome Texas Residents Add 5% Sales Tax

EINSTEIN COMPILER (EIN) Use Copy Disk from main menu. SECTMOD  $[T=8, S=4]$ CHANGE ADDRESSES: 2A FROM BD TO 4C 2B FROM 8C TO E2 2C FROM CO TO 91

ELECTRIC DUET (IN) Use Copy Disk from main menu.

ELIMINATOR (ADA)  $0 - 21$ SECTMOD [T=3, S=0D] DOS 3.3 PATCHED CHANGE ADDRESSES: 2E FROM 20 TO EA 2F FROM 30 TO EA 30 FROM 72 TO EA

- ESCAPE FROM RUNGISTAN (SRS)  $0-2$  ....... 10=96  $3-22$  ......  $10=FT$
- EXECUTIVE BRIEFING SYSTEM  $(TOT)$  $0 - 22$  ...... 9=0 SECTMOD  $[T=21, S=0]$  DOS 3.3 CHANGE ADDRESS 27 FROM FB TO 22
- EXECUTIVE SECRETARY (SOF)  $0-22$  ...... 9=0, 8=1, 10=96
- $E-Z$  DRAW 3.3 (SRS)  $0-22$  ......  $9=0$ , E=D7, 10=96, 8=1,  $A=2$ ,  $4=F3$ ,  $3A=3$ ,  $D=1$ ,  $24=96, 31=0$

## F

FASTGAMMON  $(QS)$  $0 - 22$ 

FIREBIRD (GB)  $0-0$ D ......  $10=96$ ,  $9=0$  $1.5 - B.5$  ...  $D=1$ ,  $24=96$ ,  $A=3$ ,  $E=DD$ ,  $F=AD$ , 10=DA, 3B=40

FIRST CLASS MAIL (CTS)  $0 - 22$ 

FORMAT II (Version 7) (KN)  $0 - 22$  ...... 10=96 SECTMOD [T=B, S=5] DOS 3.3 CHANGE ADDRESSES: 04 FROM A9 TO 4C 05 FROM 03 TO 31 06 FROM BD TO 68

## G

GALACTIC ATTACK (SIR)  $0-22$  ...... 10=96, 24=96, D=1 GALACTIC GLADIATORS (SSI)  $0-20$  ...... 10=B7, E=D7, 9=0, 31=0  $21 - 22$  ..... 34=1 GAME SHOW (CAI)  $0 - 22$  ...... 9=0 GENERAL MANAGER (SOL) Use Copy Disk from main menu for working program and sample files. Master program:  $0 - 22$  ...... 9=0 Alternative Method  $0 - 22$  ...... 10=96 SECTMOD [T=1F, S=0E] DOS 3.3 **CHANGE ADDRESSES:** C1 TO 4B C<sub>2</sub> TO EO C3 TO 49 SECTMOD [T=21, S=01] DOS 3.3 CHANGE ADDRESS 2E TO 60 GOBBLER (SOL)  $0 - 22$  ...... 9=0  $3$  .........  $3B=1$ ,  $A=1$ ,  $4B=1$ ,  $4D=8$ , 50=1 (ERROR 6 OKAY) GRAPHTRIX (DAT)  $0 - 22$ GRAPHICS PROCESSING (SW) Main Disk:  $0-22$  ...... 19=DD, 1A=AA Utilities disk is not protected. H-1 HADRON (SRS)  $0 \ldots \ldots \ldots 10=96, 9=0$ 1.5-E.5 ...  $D=1$ , 24=96, A=3, E=DD,  $F = AD$ , 10=DA, 3B=40 HELLFIRE WARRIOR (AUT)  $0 - 22$ HI-RES COMPUTER GOLF  $(AG)$ 0-22 (both sides) Alternative Method  $0-22$  ...... 19=DF, D=1, 34=1 P.O. Box 44549, Tacoma, WA 98444

HI-RES FOOTBALL (SOL)  $0 - 22$ HI-RES SECRETS (AG)  $0-22$  ......  $10=96$ ,  $4=FB$ ,  $19=DF$ ,  $1F=DF$ ,  $A=1$ HOME ACCOUNTANT (CTS)  $0-22$  ...... 9=0, 10=96 HOME ACCOUNTANT 2.0 (CTS)  $0 - 22$ HOME ACCOUNTANT 2.01 (CTS) Use Copy Disk HOME MONEY MINDER (CTS)  $0-22$  ...... 10=96, 9=0 INCREDIBLE JACK (UNK)  $0 - 22$ Write protect copy before using. INTERACTIVE FICTION (ADA)  $0 - 22$ INVASION ORION (AUT)  $0 - 22$ INVOICE FACTORY (ML)  $0 - 22$ J-K JIGSAW (ML) 0 1-17 ......  $D=1$ , 24=96, E=D3, F=96,  $10 = F2$ ,  $9 = 0$ ,  $31 = 0$ KABUL SPY (SRS) Side One:  $\Omega$  $1-21$  ......  $10=FT$ 22 ........  $A=5$ , E=AA, F=D5, 10=D5,  $11=BD$ ,  $12=BD$ SECTMOD [T=0, S=0] DOS 3.3 PATCHED CHANGE ADDRESSES: 49 FROM 20 TO EA 4A FROM 03 TO EA 4B FROM 20 TO EA Side Two:  $0 - 21$  ...... 10=F7 KNIGHTS OF DIAMONDS (SIR) (both sides)  $0-22$  ......  $10=96$ ,  $24=96$ ,  $D=1$ Write protect disk before using.

HARDCORE COMPUTIST no. 3

Page 21

KRELL LOGO (new) (KL)  $0 - 22$  ...... 10=96 SECTMOD [T=2, S=3] CHANGE ADDRESSES: 58 FROM DO TO EA 5C FROM 03 TO EA

### L

LETTER PERFECT (IJK) 0-22 ••.••• 10=96, 9=0

LIST HANDLER AND UTILITY (SVS) **(older version)** 1-11 0 .........  $9=0$ ,  $A=3$ ,  $44=1$ ,  $45=D$ ,  $50=3$ 12-22.5 step.5 0=1, E=F5, F=D7, **lO=F7, 45=8,** *46=0,* 51=1 **see note for 5eafox.**

### M

MAGICALC (ART)  $0 - 22$  ...... 9=0 MAGIC MAILER (UNK)  $0 - 22$ MAGIC WINDOW I & II (ART)  $0 - 22$ MARAUDER (SOL)  $0-22$  ......  $10=96$ ,  $9=0$ SECTMOD [T=3, S=7] DOS 3.3 CHANGE ADDRESS 90 FROM A8 TO 60 MARS CARS (DM)  $0 - 22$  ......  $10 = 96$ MASTER TYPE (old) (LNS)  $0 - 2$ 3-22 •••••• E=D4 (ERROR on track lB okay) SECTMQD [T=O, 5=3) DDS 3.2 PATCHED CHANGE ADDRESS 63 FROM 38 TO 18 SECTMOD [T=2, S=A] DOS 3.2 PATCHED CHANGE ADDRESS 2E FROM 23 TO 2E MATH STRATEGY (AC)  $0-22$  ......  $10=96$ ,  $24=96$ ,  $D=1$  $MECC$  (Vol. 1 & 2)  $0 - 22$  $2$  .........  $10=96$ ,  $9=0$ 

MICROSOFT ADVENTURE 0-22

MICro WAVE (CC)  $0 - 22$ **<sup>11</sup> .•••..•. 38=1, A=l, 48=1, 40=8,**  $50=1$ **Alternative Methcrl**  $0 - 22$  ......  $10 = 96$ SECTMOD [T=2, S=IJ DDS 3.3 CHANGE ADDRESSES: DA FROM A9 TO AD DB FROM 60 TO 03 DC FROM 8D TO 81 DO FROM 7E TO 60 MILLIKEN SERIES (ML)  $0 - 22$ MINER 2049ER (MF)  $0 \ldots \ldots \ldots 4B=1, 10=96$ 1-22 •••••• 4B=0, E=D3, F=96, 10=F2, **A=3, 9=0, 31=0, 8=1, D=I,**  $24=96, 6=6$ MISSILE DEFENSE (SOL)  $0 - 22$  ......  $D = 1$ MISSINS RINS (UNK)  $0-22$  ......  $D=1$ ,  $24=96$ ,  $10=96$ ,  $34=1$ **CO not write protect!** MISSION: ASTEroID (SOL)  $0 - 22$ MIX AND MATCH (UNK) **Use Copy Disk from main menu. Alternative Method**  $0-22$  ......  $9=0$ ,  $10=96$ MULTI-DISK CATALOG (SEN) 0-8 **3 A=l, E=AF, 38=1, 48=1.**  $4D=8$ ,  $50=1$ **N-O** NIBBLES AWAY I (CAl)  $0 - 22$ NIGHTMARE ALLEY (SY)  $0-22$  ...... 10=96, 9=0, 34=1, 31=0

OLYMPIC DECATHION (MIS)  $0 - 22$  ...... 9=0

(MIS) OD-TOPOS (SS)  $0 - 22$ 

```
OPERATION APOCALYPSE (SSI)
  0-22 ...... E=DB, F=D5, 10=DE, 8=1
ORBITRON (SRS)
  0-1 ...... 9=0, 31=01.5-F.5(Write protect copy!)
OUTPOST (SRS)
```
 $0 \ldots \ldots \ldots 10 = 96$ 1.5-B.5 ...  $D=1$ , 24=96, A=3, E=DD,  $F=AD$ , 10=DA, 3B=40

## P

PEEPING TOM (ML)  $\Omega$  $1 \ldots \ldots \ldots$  E=F5, F=AB, 10=BE, 9=0  $4 - 22$ SECTMOD  $[T=0, S=1]$  DOS 3.2 CHANGE ADDRESS 6E FROM 60 TO 68 PEGASUS II (SOL)  $0 - 22$  $3$  .........  $3B=1$ ,  $A=1$ ,  $4B=1$ ,  $4D=8$ ,  $50=1$  (ERROR 6 OKAY) PERSONAL FINANCE MANAGER (AC)  $0 - 22$  ...... 10=96 PIK (APPLE /// BOOT PROGRAM)  $(UNK)$ Use Copy Disk from main menu. PINBALL CONSTRUCTION (BC) 0-22 (or use Copy Disk) POOL 1.5 (IDSI)  $0 - 15$  $1E-21$ SECTMOD [T=0B, S=7] DOS 3.2 PATCHED CHANGE ADDRESS 6A FROM 8D TO 60 SECTMOD [T=0, S=3] DOS 3.2 PATCHED CHANGE ADDRESS 63 FROM 38 TO 18 PRISONER I & II (EW)  $0 - 22$  ...... 10=96 SECTMOD [T=1F, S=OE] DOS 3.3 CHANGE ADDRESSES: D5 FROM AD TO 2F D6 FROM 99 TO AF D7 FROM F0 TO 32

## R

RENDEZVOUS (EW)  $0-23$  ...... 10=96, 9=0 Alternative Method  $0-22$  ...... 10=96, 24=96, D=1, 9=0  $31=0$ ROACH HOTEL (ML)  $\Omega$  $1 \ldots \ldots \ldots$  A=3, E=EE, F=EA, 10=FE  $4 - 22$ SECTMOD [T=0, S=1] DOS 3.2 PATCHED CHANGE ADDRESSES: 75 FROM 01 TO 7B 76 FROM 61 TO 69

ROBOT WARS (MU)  $0-22$  ......  $D=1$ ,  $31=0$ 

## S

SARGON (HN)  $0 - 1A$  ......  $10 = F7$ 

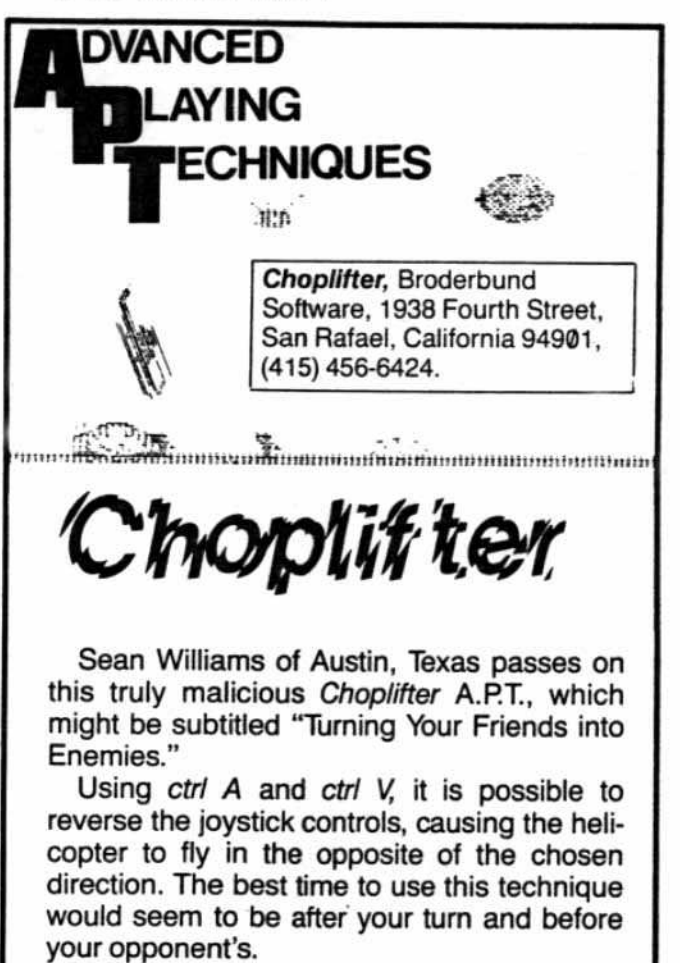

Sean relates, "You should see friends' faces when they pull up on the stick and crash into the ground."

P.O. Box 44549, Tacoma, WA 98444

SCREENWRITER II (SOL) Use Copy Disk from main menu. SECTMOD  $[T=3, S=B]$  DOS 3.3 **CHANGE ADDRESSES:** 94 FROM 20 TO EA 95 FROM 00 TO EA 96 FROM 7F TO EA SECTMOD  $[T=13, S=4]$  DOS 3.3 CHANGE ADDRESSES: 4D FROM 20 TO EA 4E FROM 00 TO EA 4F FROM 60 TO EA SEAFOX (BS) 0 ......... A=3, 44=1, 45=D, 9=0, 0=F,  $50=3$  $1-8$  .......  $4=FD$ ,  $31=0$ ,  $43=0$ ,  $45=10$ ,  $4F=1$ ,  $46=12$  $9 \ldots$ ....... 45=8, 46=D  $A-B$  ....... 45=2 45=8, 10=D4, 51=1,  $C-1E.5$  step .5  $D=1$ 20 ........  $45=6$ , D=0,  $4F=0$ NOTE: Seafox and Spider Raid use track arcing and are very sensitive to drive speed. If you have problems, try reversing drives. SENSIBLE SPELLER (older version) (SEN)  $0-10$  ......  $10=96$ ,  $9=0$ SNACK ATTACK (old version) (DM)  $0 - 12$ SECTMOD [T=0, S=3] DOS 3.2 PATCHED CHANGE ADDRESS 63 FROM 38 TO 18 SNACK ATTACK (DM)  $0 - 12$ SECTMOD [T=1, S=3] DOS 3.2 PATCHED CHANGE ADDRESS 39 FROM 38 TO 18 SNOGGLE (BS)  $0-9$  ....... 9=0, 8=1 SPACE INVADERS (UNK)  $0 - 22$  ...... 10=96 SPACE VIKINGS (SL)  $0 - 22$ Alternative Method  $0-22$  ...... 10=96, 21=DA, 8=1, A=3 SPECTRE (DM)  $0-2$  ....... 10=96, 9=0, 8=1  $3-22$  ......  $31=0$ , E=C5,  $10=BB$ 

SPEED READING (UNK)  $0-22$  ...... 9=0, 10=96 SPELLING STRATEGY (AC)  $0-22$  ......  $10=96$ ,  $24=96$ ,  $D=1$ SPIDER RAID (IN)  $\Omega$ 1-17 ...... A=3, E=92, F=93, 4F=1.  $10=95$ ,  $44=1$ ,  $46=A$ ,  $9=0$ ,  $8=1$ , D=1, 24=96, 3F=1, 34=1, 36=2A, 37=97, 31=0,  $43=0$  $1.5 - 17.5$  .. E=95, 10=92 Works only for new versions. See note for Seafox. SPITFIRE SIMULATOR (MIN)  $O-F$ 15 SPY'S DEMISE (PEN) 1-11 step 2 9=0, 10=96, E=D4 0-12 step 2 6=4, 31=0 (ERROR 2 on track 12 okay) STARCROSS (IC)  $0 - 22$  .....  $10 = 96$ STARSHIP COMMANDER (UNK)  $0-22$  .....  $D=1$ ,  $10=96$ ,  $24=96$ STELLAR INVADERS (AC)  $0 - 22$ STERLING SWIFT PRODUCTS  $0 - 22$ STOCK PORTFOLIO SYSTEM (SMI)  $3 - 22$  $0-2$  ......  $4=FD$ ,  $8=1$ ,  $10=AD$ SUPER PILOT (AC)  $0 \ldots \ldots \ldots 10 = 96$  $2 - 22$ SECTMOD [T=O, S=A] DOS 3.3 PATCHED CHANGE ADDRESSES: 79 FROM 43 TO EA 7A FROM 41 TO EA 7B FROM C6 TO EA SUPER TEXT 40/80 (MU)  $0 - 22$  ...... 9=0 SUSPEND (UNK)  $0-22$  ...... 10=96, 1E=BC

Page 24

P.O. Box 44549, Tacoma, WA 98444

SWASHBUCKLER (DM)  $0 - 22$ SECTMOD [T=0, S=3] DOS 3.3 PATCHED CHANGE ADDRESS 42 FROM 38 TO 18

## т

TAWALA'S LAST REDOUBT  $(BS)$  $0 - 22$  ......  $D = 1$ 

TAX MAN  $0 - 22$ 

TAX MANAGER (ML) Use Copy Disk from main menu

TAX PREPARER (HOW) Use Copy Disk from main menu

TEMPLE OF APSHAI (AUT)  $0-22$  ...... A=3, 10=96

THUNDERBOMBS (PEN)  $0-12$  step 2  $E=DS$ ,  $F=AA$ ,  $10=96$ ,  $9=00, 6=04, 31=00$ E=D4, F=AA,  $10=96$ ,  $1-11$  step  $2$  $9=00, 6=04, 31=00$ 

TORPEDO FIRE (STS) See three alternatives for Warp Factor

Alternative Method  $0-22$  ...... E=D4, 10=B7, 34=1

TRANSYLVANIA (PEN)  $0-22$  ...... E=0, 10=96

Alternative Method 0-22 step 2 10=96  $1-21$  step  $2$  $E=D4$ 

## $U - V$

ULTIMA II (SOL) Use Copy Disk, then SECTMOD  $[T=3, S=0C]$ CHANGE ADDRESSES 84, 85, 86 ALL TO EA.

Alternative Method  $0-22$  ......  $10=96$ ,  $9=0$ ,  $34=1$ ,  $31=0$ 

ULYSSES & GOLDEN FLEECE (SOL)  $0 - 22$  ...... 9=0  $3$  .........  $3B=1$ ,  $0A=1$ ,  $4B=1$ ,  $4D=8$ , 50=1 (ERROR 6 OKAY)

Alternative Method Use Copy Disk from main menu  $3$  .........  $3B=1$ ,  $0A=1$ ,  $4B=1$ ,  $4D=8$ , 50=1 (ERROR 6 OKAY)

 $V.C.$  (AVH)  $0 - 22$ 

VISICALC FOR THE APPLE /// (Advanced) (VCP)  $0-22$  ...... 10=96, 24=96, D=1

VISISCHEDULE /// (VCP) Copy disk from main menu.

## w

WARP FACTOR (STS)  $0 - 22$ 

Alternative Method  $0-22$  ...... E=DB, F=D5, 10=DE

Alternative Method  $\mathbf 0$  $1-22$  ...... E=DB, F=D5,  $10=DE$ ,  $8=1$ 

WINDFALL (UNK)  $0 - 22$  ...... 10=96

continued on page 32

## lventure<sup>,</sup>

**Cranston Manor:** 

The cat's eyes are a treasure. In order to retrieve them you will need the screwdriver from the shed and the inflatable raft from the children's playroom on the second floor.

"INFLATE RAFT," "GO NORTH," and "PRY EYES" to retrieve the treasure.

**Cranston Manor** Sierra On-Line, Inc. 26575 Mudge Ranch Road Coarsegold, California 93614  $(209) 683 - 6858$ 

Thomas Kelly II Titusville, NJ

#### **Strange Odyssey:**

When you find the derelict spaceship, DO NOT connect the hose to the space suit and then push the black button on the machine.

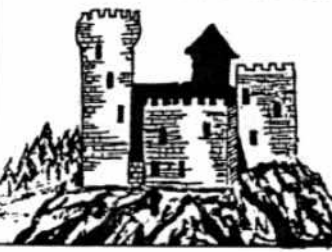

**Glenn Cummings** Detroit, MI

**Strange Odyssey Adventure International Box 3435** Longwood, Florida 32750 (305) 830-8194

P.O. Box 44549, Tacoma, WA 98444

HARDCORE COMPUTIST no. 3

Page 25

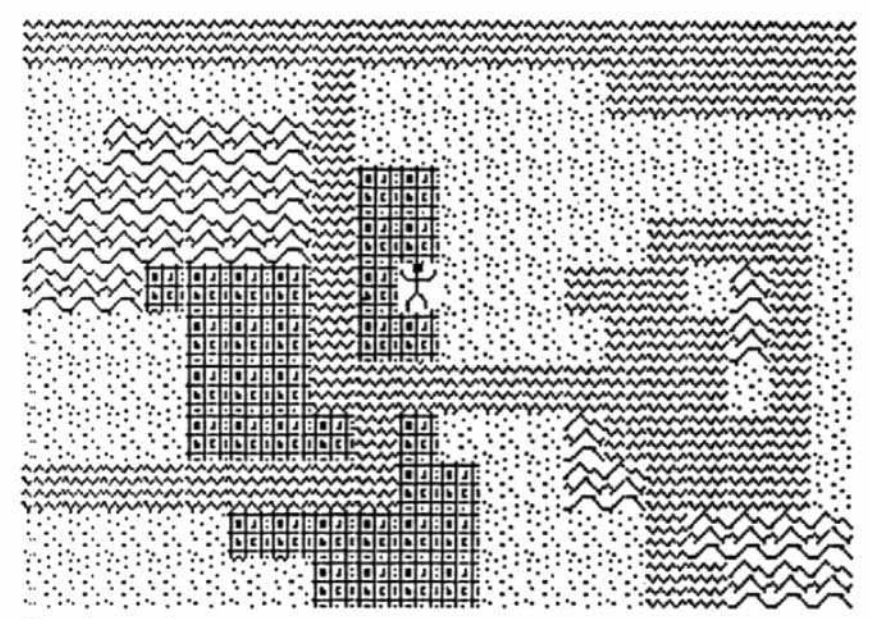

#### Requirements:

Apple II, 48K **Disk drive** 

Quick Draw (from CORE Graphics issue; only needed to modify or add to the map's character set)

Usually the hardest part of composing one's own fantasy game is writing a routine to draw the actual terrain. To aid the future software author or game hobbyist, we present Map Maker, a program that displays a terrain and allows the user to draw a "map" of his own.

Map Maker uses a display similar to the one used by several commercial games (the Ultima series is an example). The screen depicts a character surrounded by a landscape, which the user fills with mountains, towns, and lakes. When "moved," the character remains in the center of the screen. and the landscape changes around it.

### **Entering the Program** into Memory

To start, boot the 3.3 master disk and clear the program from memory (FP).

1) Enter and save the BASIC program, "Editor" (DO NOT run this program yet).

#### **SAVE EDITOR**

2) Clear memory (FP) and enter the listing for "Make Tables." (Note: this program differs significantly from the "Make Tables" program in the Graphics issue of CORE.)

First save, then run the program.

**SAVE MAKE TABLES** 

#### **RUN MAKE TABLES**

The program will relocate itself and then will create and save "Tables."

3) Clear memory again (FP) and enter the monitor (CALL-151). Now enter and save the hex dump for "Display Map."

#### BSAVE DISPLAY MAP, A\$803, L\$C7

4) Enter and save the hex dump for Clear.Obj. BSAVE CLEAR.OBJ, A\$300, L\$1E

# **MAP MAKER**

#### A feature to create terrain for hi-res adventure games

### by Robb Canfield

5) Enter "Editor.C," page 30 and save it, allowing enough memory so that the "QD.Editor" (presented in the Graphics issue of CORE) will still read and write to it without increasing the size of the character set.

#### BSAVE EDITOR.C.ASE00,LS200

To use the program, RUN EDITOR.

## **Using Map Maker**

Map Maker reloads itself above page 2 of hi-res and loads all the needed files. You must then answer YES when the program asks if you wish to erase the screen. (This feature erases all the garbage which would be on the hi-res screen; it also allows the user to leave the map in memory if he accidentally exits from the program.) Once in memory the hi-res screen should be displayed. To move the character, use any of the motion commands on page 27. To draw a map, first press one of the terrain keys (P,M,W,T), then move the character over the blocks of the map on which you wish to draw that terrain.

## **How Map Maker Creates Terrain**

The variable CO\$ (line 30) defines the keys which identify various terrain types. Currently, CO\$ contains the string "PMWT". A loop (lines 470 to 490) checks the key press against those key presses identified in the string. Thus, if P is pressed, terrain type 0 (plains) is drawn; if M is pressed; type 1 (mountains) is drawn, etc.

## **How to Examine or Modify** the Terrain Types

Since Quick Draw (CORE Graphics issue) was used to create the terrain for Map Maker, it is easy to modify or add to the character set "Editor.C." The current character set only defines four types of terrain and the character, but Map Maker can identify up to sixteen.

In order to examine, modify, or add to Map Maker's character set, run the Quick Draw Editor.

**EXEC START** 

P.O. Box 44549, Tacoma, WA 98444

The size of the blocks used by Map Maker are two by two. Once the block display appears on the screen, ctrl D will allow the user to load the character set. EDITOR.C. The locations for the various terrain types are given below:

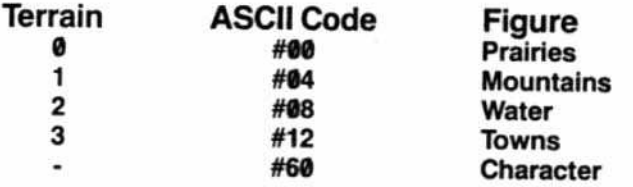

To display the block containing the prairie terrain, press G (GET block) and enter the ASCII code #00. The block containing the "prairie" will appear. Should you wish to modify this drawing, use the normal Quick Draw commands (CORE Graphics issue, page 42). When you have completed your revision, you will need to put (P) the character back in the set and save (ctrl D) the newly revised "Editor.C".

## **Creating New Terrain**

New terrain types should be stored in ASCII locations #16-#56. For example, if you wish to add a castle to your list of figures, press G (GET) and enter #16. The letters P through S will appear. Erase these figures by pressing the ! key. Now draw your dream castle!

When you have completed your castle, press P (PUT) to store the figure to the character set at location #16. Then save (ctrl D) the new "Editor.C".

In order to use your castle, change COS at line 30 to "PMWTC" and SAVE EDITOR. Your castle will be drawn exactly as the other terrain types, using the C key.

## **The Display Routine**

The display routine in "Editor" draws on both of the hires pages. This prevents any flickering effect but takes up a tremendous amount of space (16K). The sequence for this routine is presented here:

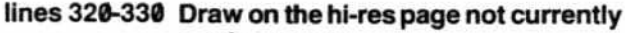

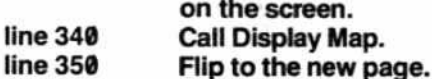

Location 230 contains the offset of the page on which the user wants to draw. POKE 230,32 will draw on page one, while POKE 230,64 will draw on page two. Both "Display Map" and Applesoft use this location when determining the page to draw on. Likewise, there are two pokes that control which page is being viewed: POKE -16299,0 displays page one, POKE -16300,0 will display page 2.

Lines 270 to 350 control the actual drawing of the map. Every time the map is to be drawn, this routine is called. X and Y point to the position on the map. "Display Map" shows a predetermined terrain type (water) when the character wanders off the screen.

Map Maker should make it easy to create a map to be used for your own adventures. Now all that remains is to write the game!

## **Make Tables**

```
HOME
        FN MOD(A) = INT ((A / 8 -<br>INT (A / 8)) * 8 + .05) * S
6
    DEF
                                               SGN
       (A / B)8 YL = 2306:YH = YL + 192
9 FOR Y = 0 TO 191<br>10 A = FN MOD(Y)
20 B = FN MOD(Y / 8)
30 \text{ C} = \text{INT } (Y / 64)40 YA = A * 1024 + B * 128 + C *
       40
     POKE YH + Y, YA / 256<br>POKE YL + Y, YA - INT (YA / 2<br>56) * 256
50
60
65
     VTAB 12: HTAB 10: PRINT Y"
70/75NEXT
     HOME
     FOR Y = 0 TO 23: POKE 2250 1<br>Y, Y * 8: VTAB 12: HTAB 10: PRINT<br>Y" ": NEX1
80
        = 2274: YH = YL + 16
85 YL
90 FOR Y = 0 TO 15<br>95 IF Y > 7 THEN T = 12<br>100 A = INT ((Y * 32 + 2816) / 2
       56):B = (Y + 32 + 2816) - A256
102
       POKE YL + Y.B: POKE YH + Y.A
       VTAB 12: HTAB 10: PRINT Y"
105
110
       NF XT
               CHR$ (4) "BSAVE 1ABLES
120
       PRINT
       .A$8CA.L$1B8"
```
### **KEYS TO CREATE TERRAIN**

- P Terrain type 0: PLAIN
- M **Terrain type 1: MOUNTAINS**
- W **Terrain type 2: WATER**
- т **Terrain type 3: TOWNS**
- ESC Turns off any drawing in effect

### **MOTION COMMANDS**

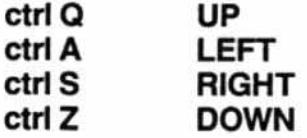

### **OTHER FEATURES**

- $\omega$ Erase the current map. This command must be verified by typing the full word YES or NO when asked.
- ctrl X Exits the program.
- ctrl P Shows the current position and terrain numbers and allows the user to move to another location on the map (RETURN defaults to the current position).
- ctrl D Allows the loading and saving of maps (ESC or N exits from this mode).

## Editor\_

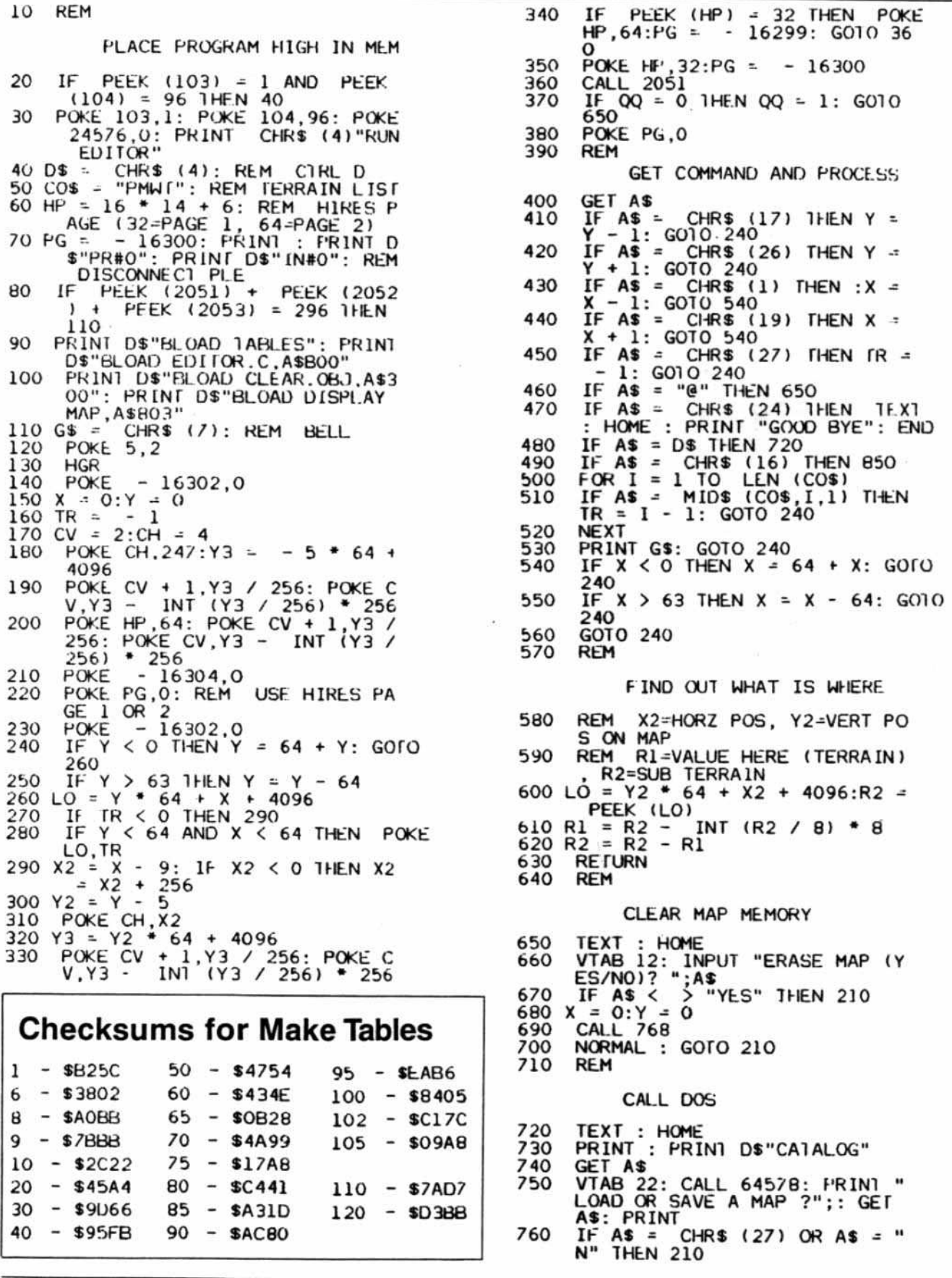

- IF AS < > "S" AND AS < > "<br>L" THEN PRINT "ILLEGAL ENTR 770 Y":G\$;G\$: FOR I = 1 TO /00: NEXI I: GOTO 750<br>IF A\$ = "S" THEN A\$ = "BSAVE 780
- 790
- IF AS = "S" THEN AS = "BSAVE<br>":LS = ", A\$1000, L\$1000"<br>IF AS = "L" THEN AS = "BLOAD<br>":LS = ", A\$1000"<br>PRINT : PRINT "ENTER MAP IO 800
- $"$ ; A\$;<br>INPUT " >"; NA\$
- 810 PRINT DSASNASLS
- 820 830 GOTO 210
- 840 **REM**

SHOW POSITION IN MAP

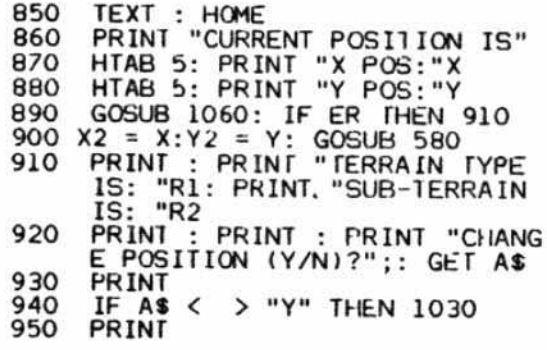

- 960 INPUT "ENTER X POS:";X\$<br>970 IF X\$ = "" THEN 990<br>980 X = INT ( VAL (X\$))
- 

CALL 64538: PRINT "ENTER X P 990  $OS: "X: PRINT : INPUT "ENIER$ <br>  $Y POS: "; Y$$ <br>  $1000 IF Y$ = "THEN 1020$ <br>  $1010 Y = INIT "CHOR 1020$ <br>  $1010 Y = INIT "CHOR 1020$ 

- 
- 
- CALL 64538: PRINT "FNIER Y 1020
- GOSUB 1060: IF ER THEN PRINT 1030 G\$: FOR I = 1 TO 900: NEXT I
- GS: FOR 1 = 1 TO 900: NEXT 1<br>
: GOTO 850<br>
PRINT : PRINT : PRINT "PLEA<br>
SE PRESS A KEY TO CONTINUE";<br>
: GET AS: PRINT<br>
GOTO 210<br>
PRINT :ER = 0: IF Y > 63 FHEN<br>
PRINT "YOU ARE OFF THE BOTT". BOTTHE SOFT 1040
- 1050
- 1060 OM OF THE SCREEN": PRINT : ER  $= 1$
- IF Y < 0 THEN PRINT "YOU A<br>RE OFF THE TOP OF THE SCREEN<br>": RRINT :ER = 1 1070
- IF X < 0 THEN PRINT "YOU A<br>RE OFF THE LEFT EDGE OF THE 1080
- SCREEN": PRINT :ER = 1<br>IF X > 63 THEN PRINT "YOU ARE OFF THE RIGHT EDGE OF TH 1090 E SCREEN": ER =  $1$ O
- 1100 RETURN

**Checksums for Editor** 

**Display Map** 

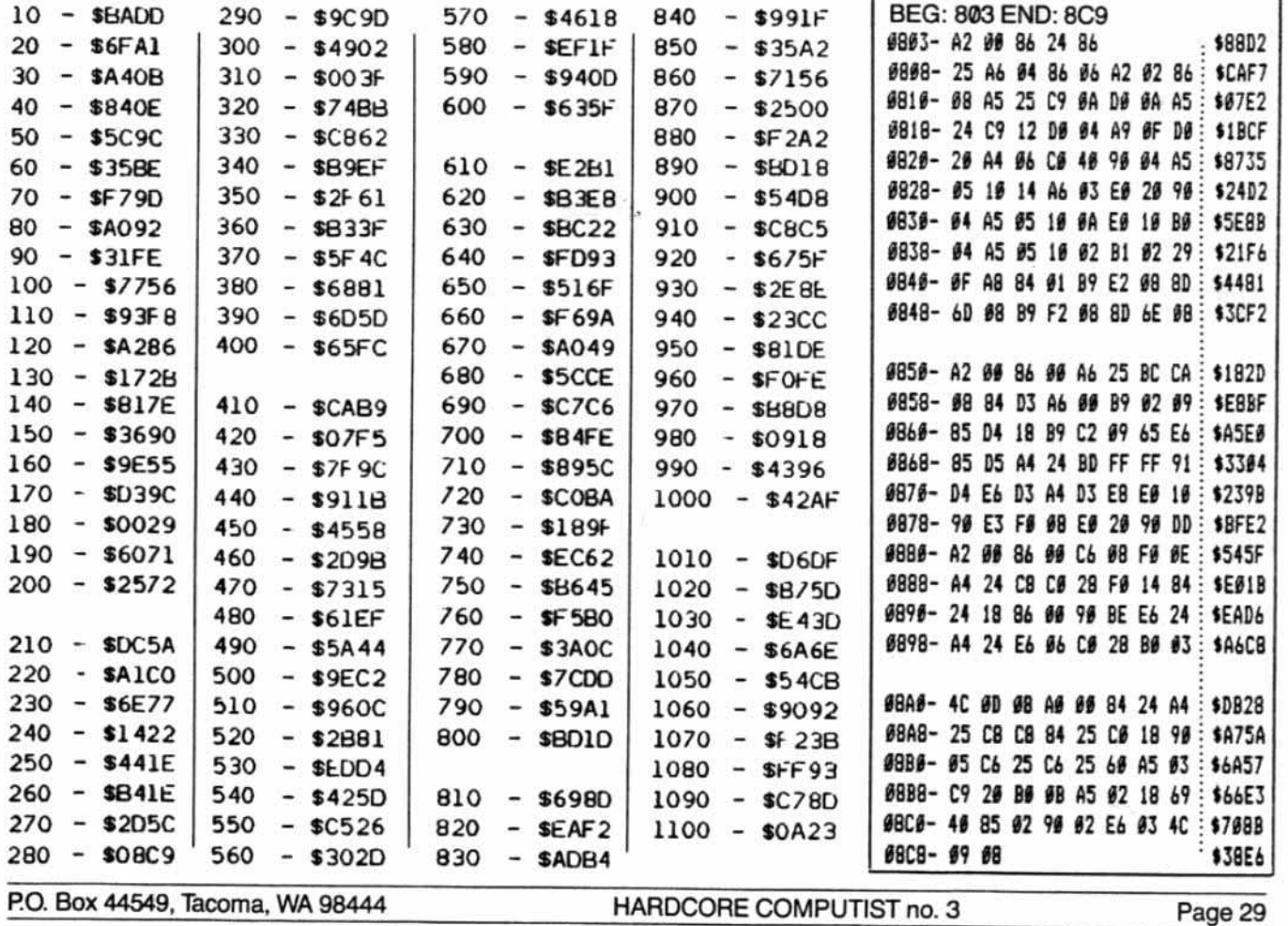

## **Advertising Index**

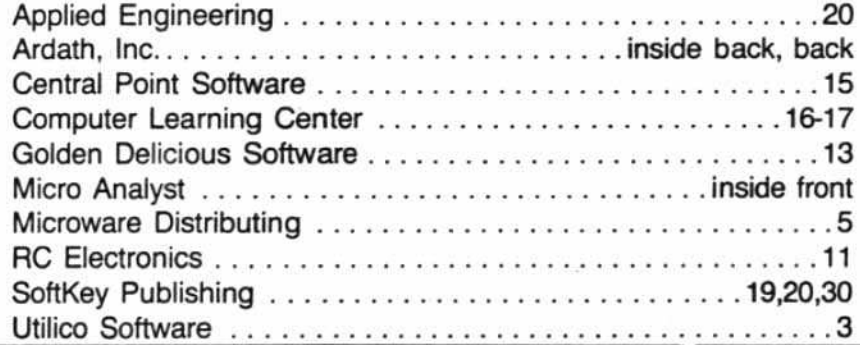

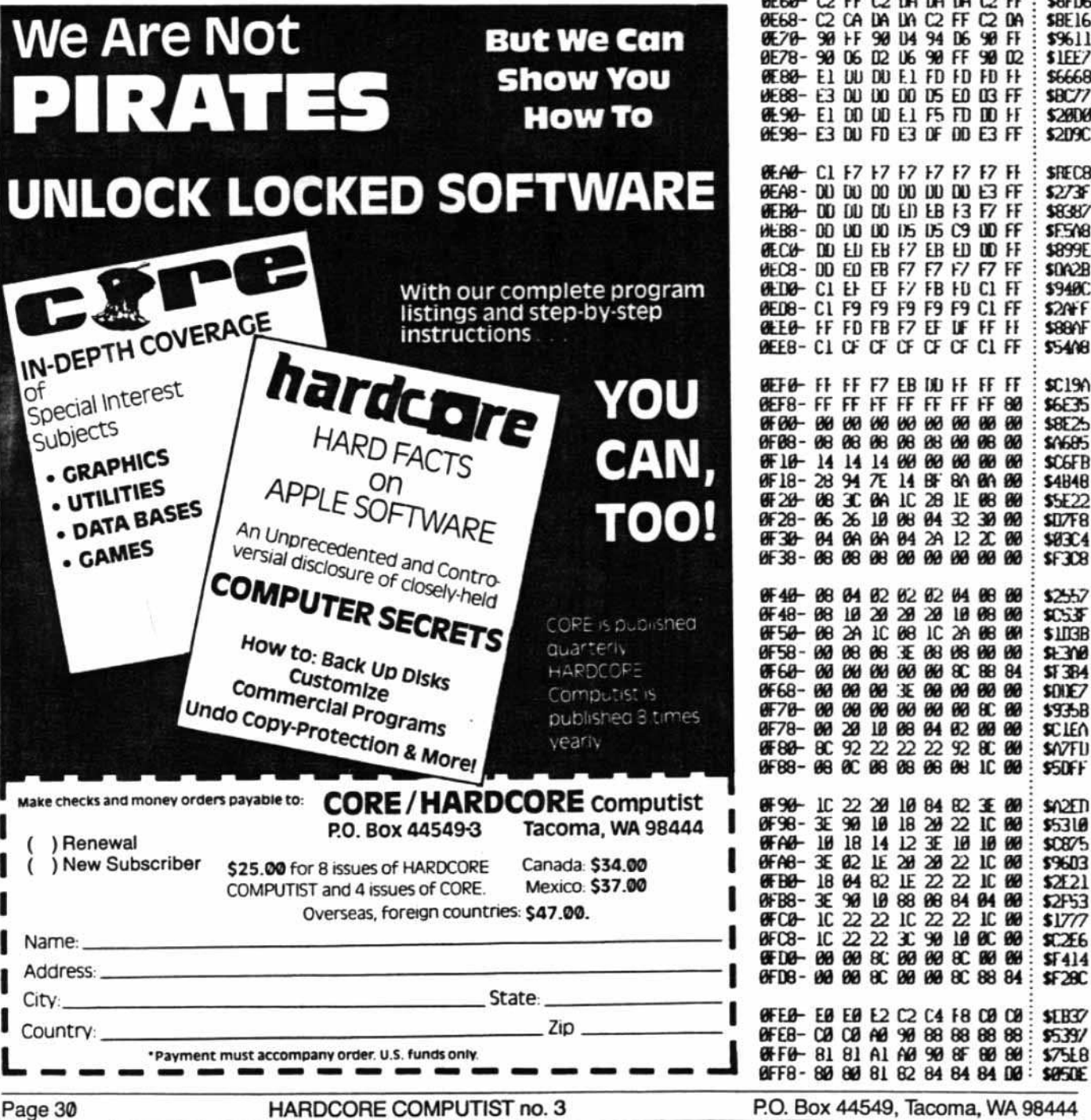

### Editor.C BEG: E00 END: FFF

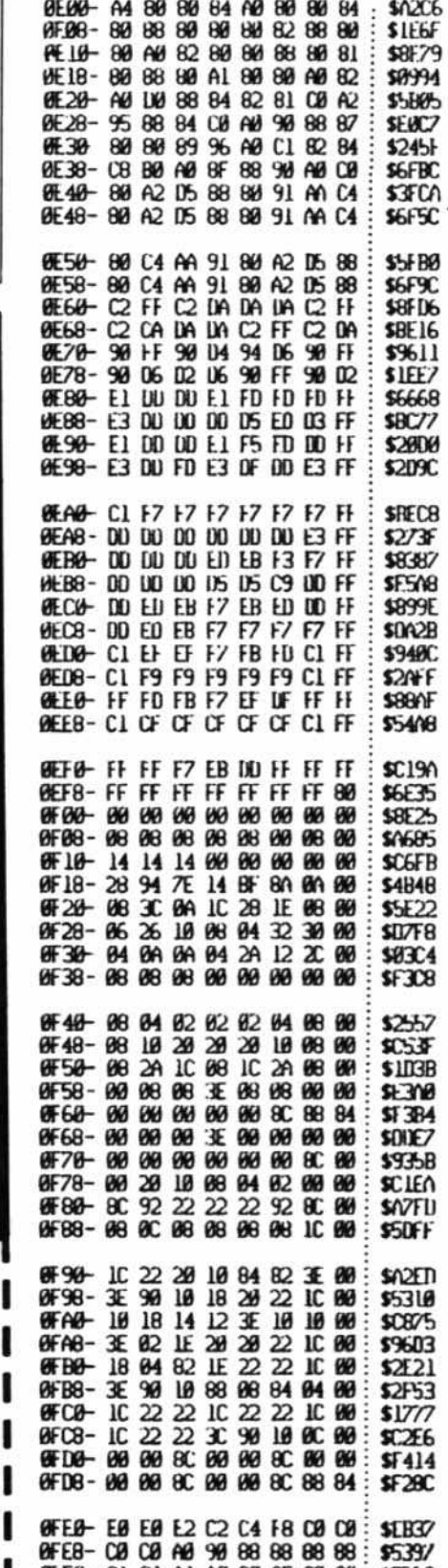

## **Display Map.S**

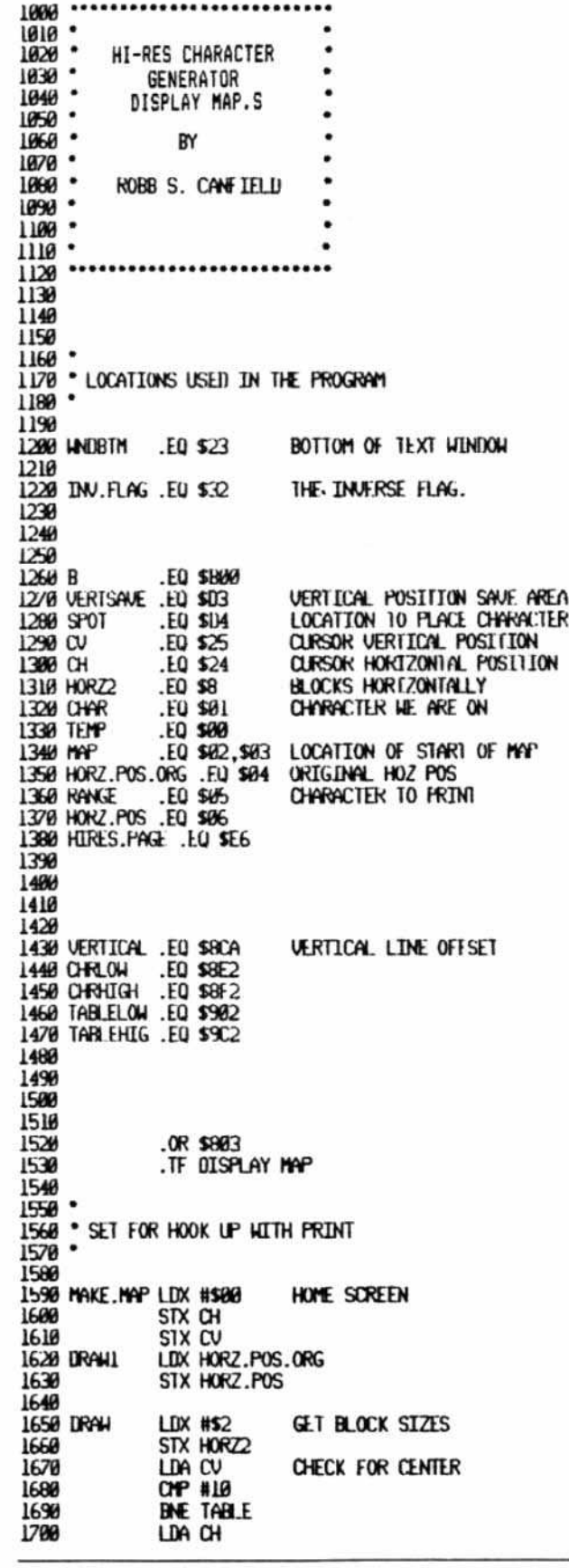

 $1710$ CM<sup>2</sup> #18  $1720$ BNE TABLE 1730 PRINT CHARACTER LDA #\$#F 1740 BNE CHARIBLE  $...$ ALHAYS  $1756$  TABLE LUY HORZ.FUS ELT #64 LIHECK FOR HORZ RANGE  $\frac{1}{270}$ LUA RANGE 1780  $H$  .2<br>LDX  $MP+1$ 1790 .ALHAYS 1800 CHECK RANGES (ABOVE)  $.4$ 1810 CPX #\$20 1820 BLT .1 1830 **LDA RANGE** 1840 BPL .2 .. ALLIAYS CPX #\$10  $(LOM)$ 1850  $\cdot$ **BGE .3**<br>LDA RANGE 1860 1670 1880  $BPL$  .2 .. ALHAYS LDA (MAP), Y  $\frac{13}{2}$ TABLE LOCATION 1890 1980 AND #SOF **CLEAR HIGH NIBBLE** 1910 CHARTER 1 **TAY** 1928 STY CHAR 1930 LUA CHRLOW, Y FINU WHERE CHARACTER IS 1940 STA GET+1 1950 LDA CHRHIGH, Y GET HIGH BYTE POSITION 1960 STA GET+2 1970 LDX #\$00 1980 STX TEMP 1990 ALAIN LIN CV FIND VERTICAL POSITION ON LOY VERTICAL, X 2000 2010 STY VERTSAVE RESET LOOP FOR CHARACTOR LDX TEMP 2020 2030 PUTCHAR LDA TABLELOW, Y GET ACTUNI LOCATION 2040 STA SPOT 2050  $ac$ 2060 LDA TABLEHIG, Y ADC HIRES.PAGE GET HIRES PAGE TO DRAW TO 20170 2080 STA SPOT+1 LDY CH GET HORIZONTAL POSITION 2090 2100 GET LUA SFFFF, X GET CHARACTER 2110 S1A (SP0T), Y INC VERTSAVE GET NEXT LINE ON SOREEN 2120 2130 LDY VERTSAVE DONE? **INX** 2140 2150 **CPX #16** BLT PUTCHAR DONE? NO SO CONTINUE 2160 2170 BEQ .1 CPX #32 2188 DONE? BLT PUTCHAR 2190 2200 LDX #500 STX TEMP 2210 2220.1 DEC HORZ2 BEQ GOODBYE 2230 2240 LDY CH 2250 INY 2260 OPY #40 2270 BEQ CR 2280 STY CH 2290 αc STX TEMP 2300 SAVE CURRENT PLACE IN CHYRACTER 2310 **BCC AGAIN** MY OUN ADUANCE ROUTINE 2320 GOODBYE INC CH 2330 LDY CH 2340 **INC HOKZ.POS** 2350 OPY #48 2360 **BCS CR** SIMULATE A LONG BCC TO DRAW 2370 JP DRAW LDY #\$00 MY OUN CARRIAGE RETURN CONTROL 2380 CR STY CH 2390 LDY CV MOVE DOWN TWO 2400 2410 INY **INY** 2420 2430 STY CV AT END OF SCREEN? 2440 CPY #24

2450

BCC CONTINUE

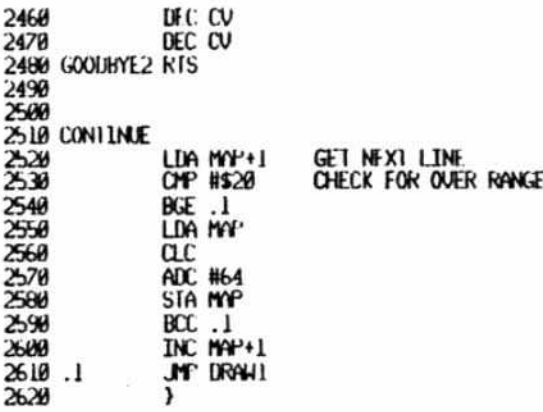

### Clear

1020 · FROM \$1000 TO SIFFF WITH THE 1030 CHARACTER AT \$0 1040 - $1050$ 1060  $1070$ 1080 1090  $OK$  5368 **PLACE THE ROUTINE AT PAGE 3** . TF CLEAR.OBJ 1100 1110 1120 1130 REPLACE.BYTE .EQ \$80 THE CHARACTER TO PLACE 1140 1150 TARGET .EQ \$3C THE LOCATION TO PLACE DATA 1160 1170 CLEAR LDA #\$00 RESET TARGET LOCATION TO \$1000 1190 STA TARGET 1190 LDA #\$10 1200 STA TARGET+1 1210 LIJA REPLACE.BYTE GET THE REPLACE BYTE 1220 **LDX #210** COUNTER FOR NUMBER OF PAGES **RESET OFFSET** 1230 LOOP LDY #\$88 STA (TARGET), Y SAVE BYTE 1240 LOOP1 1250 **DEY** GET NEXT BYTE DONE?, IF SO UPDATE TARGET BYTE 1260 BED NEXT REPLACE NEXT BYTE 1270 JP LOOPI 1280 DECREMENT COUNTER FOR PAGES 1290 NEXT DE X 1300 BEO END IF ZERO THEN WE AKE DONE 1310 INC TARGET+1 OTHERHISE, UPDATE THE HIGH BYTE 1320 BNE LOOP AND DO ANOTHER PAGE 1330 1340 LND **RTS RETURN TO CALLER)** 

Clear.Obj BEG: 300 END: 31D #300- A9 00 85 3C A9 10 85 3D : \$51E3 #3#8- A5 ## A2 1# A# ## 91 3C: \$A4E7 #31#- 88 F# #3 4C #E #3 CA F#: \$F8CB 0318-04 E6 3D D0 EF 60 : \$2DØE

## **Copy II Plus Parms**

continued from page 25 WIZARD & PRINCESS (SOL)  $0 - 22$ WIZARDRY (SIR) Boot Side:  $0-23$  ......  $10=96$ ,  $24=96$ ,  $D=1$ Write protect back-up before using. Scenario:  $0-22$  ......  $10=96$ ,  $24=96$ ,  $D=1$ Alternate for Boot Side Use Copy Disk, then A-E ....... 10=96, 24=96, D=1, 4B=1 Write protect copy before using. Alternate for Scenario Side A-E .......  $10=96$ ,  $24=96$ ,  $D=1$ ,  $4B=1$ DO NOT write protect. WIZ MAKER (UNK)  $0-22$  ......  $D=1$ ,  $24=96$ ,  $10=96$ ,  $34=1$ ,  $8 = 1$ WRITE AWAY (MWS) Use Copy Disk z ZARGS (IN) Same as Spider Raid ZOOM GRAPHICS (PHO)  $0-22$  ...... 10=96, 9=0 ZOOM GRAPHICS (New version) (PHO)

0 ......... 10=96 2-22 step 2  $9=0$ ,  $8=1$ ,  $3E=2$  $1-21$  step 2  $E=D4$ 

ZORK I, II, III (IC)  $0-22$  ...... 10=96, 1E=BC

Alternative Method for Zork II  $0-23$  ...... 10=96, 9=0, 3F=1

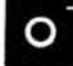

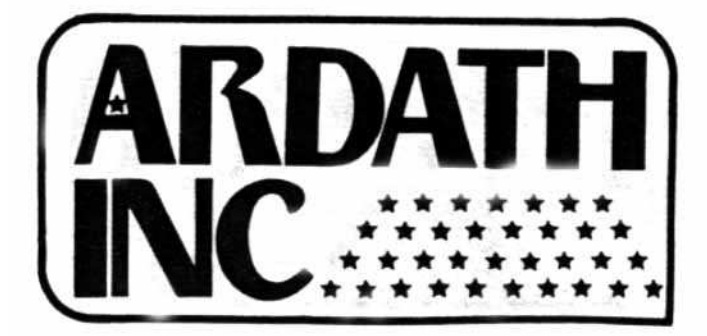

## Perform Magic with **WIZARD BPO Buffered Parallel** Output Card 16K, expandable to 32K ,

Invaluable to the busy computist! Now you can continue working at your keyboard while the job you just finished is being printed - no more sitting idle while you wait for the print function to finish! WIZARD BPO allows you to dump hl-res screen Images enlarged, Inversed, rotated 90 degrees, or In the standard way. Wizard dumps the image on the text screen directly to the printer, setting margins and line lengths. Detailed user's manual included.

Now \$159.00

## 12 -inch Green Screen

Hi-resolution No-Glare Finish

Only \$99.ee

## COST-EFFICIENT TOP QUALITY

Products for Small Business and Home Computers at

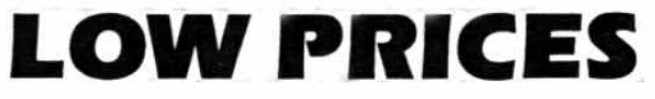

Washington residents add 7.8§ sales tax.

To order and for more Information. send a SASE to: Ardath. Inc. - P.O. Box 9298. Tacoma. WA 98409 12e61 584-6171

## AT LAST!! **An Affordable Printer**

## $\overline{\phantom{a}}$ 1  $\left( \begin{array}{c} 1 \end{array} \right)$

## The GX-100P

80Columns at S0cps Tractor Feed Three Print Modes: Normal Print Double Width Graphics Built-in self-test

All for only \$22S.00

# MONITOR **SOLO DISK DRIVE**

A cost-effective technique for Apple disk storage. Plugs into your Apple controller and boots protected software. 35 track. 143K storage. Full 120-day war· ranty.

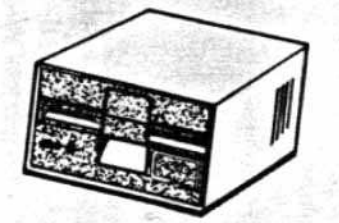

Only \$265.00

Controller Card for \$65.00

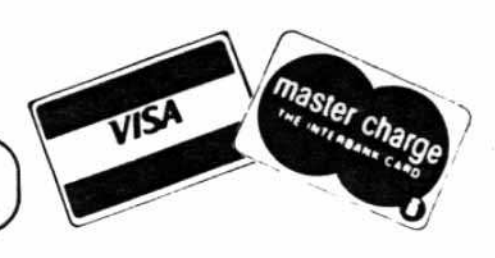

### **SUPERCHARGE** YOUR **APPLE AXLON RAMDISK 320**

320K Bytes of RAM (200ns) memory that functions like 2 disk drives.

Ultrafast—up to  $50$  times faster than floppy drives. 10 times faster than hard disk drives. Sort two full disks in , 15 seconds.

Built-in power supply with 3-hour battery backup. Draws no power from your Apple and retains data with Apple turned off.

Compatible with Apple DOS 3.3, 50S, CP/M, Apple Pascal 1.1, Pascal 4.0.<br>User can **boot directly from RAM disk.** 

Includes plug-In, slot-Independent interface card, plus software for diagnostic, fast load, copy routines, and business applications.

Plug-compatible with Apple II, Apple III, Franklin ACE, Basis, Bell and Howell, and other Apple-compatible computers.

Discounts for group purchases. To order and for more information, send a SASE to: Ardath, Inc. -15105 Union Avenue SW<br>Tacoma WA 98498 Phone: 584-6177 Tacoma WA 98498

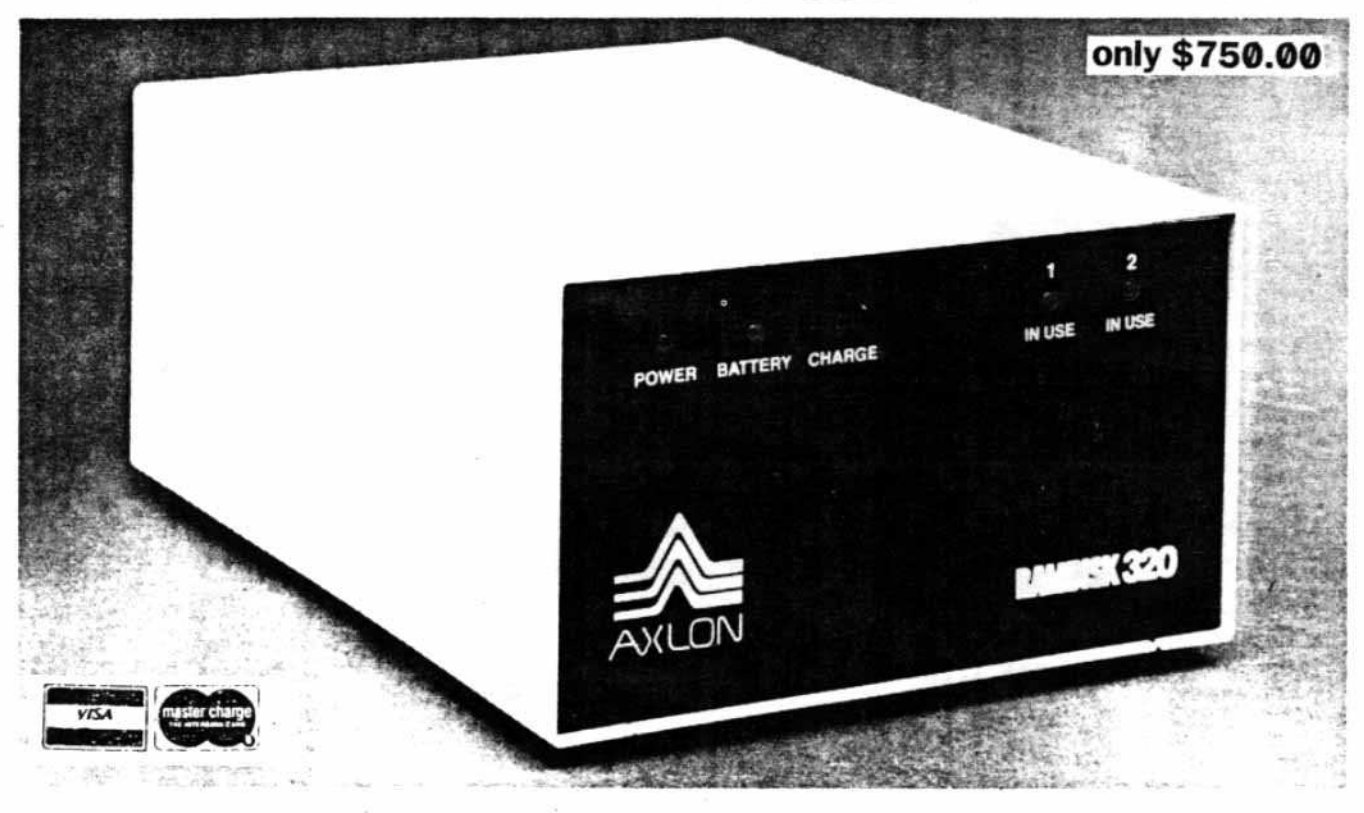

## CORE/HARDCORE COMPUTIST P.O. Box 44549 Tacoma, WA 98444

BULK RATE U.S. Postage PAID Tacoma, WA Permit No. 269